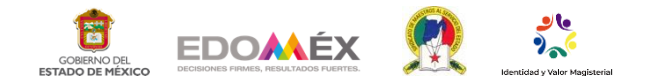

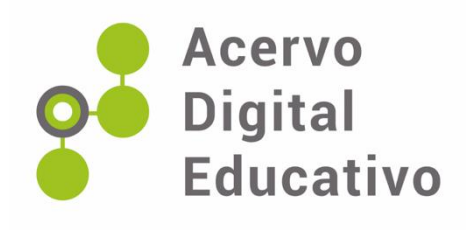

# **Un sabio dijo Acervo Digital Educativo**

Autoras: Nancy Vianey Gabino Reyes, Lorena Vianey Pérez

Castillo

15FUA0768I USAER 217

**Huehuetoca** 

20 de enero de 2023

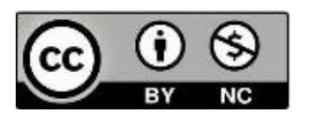

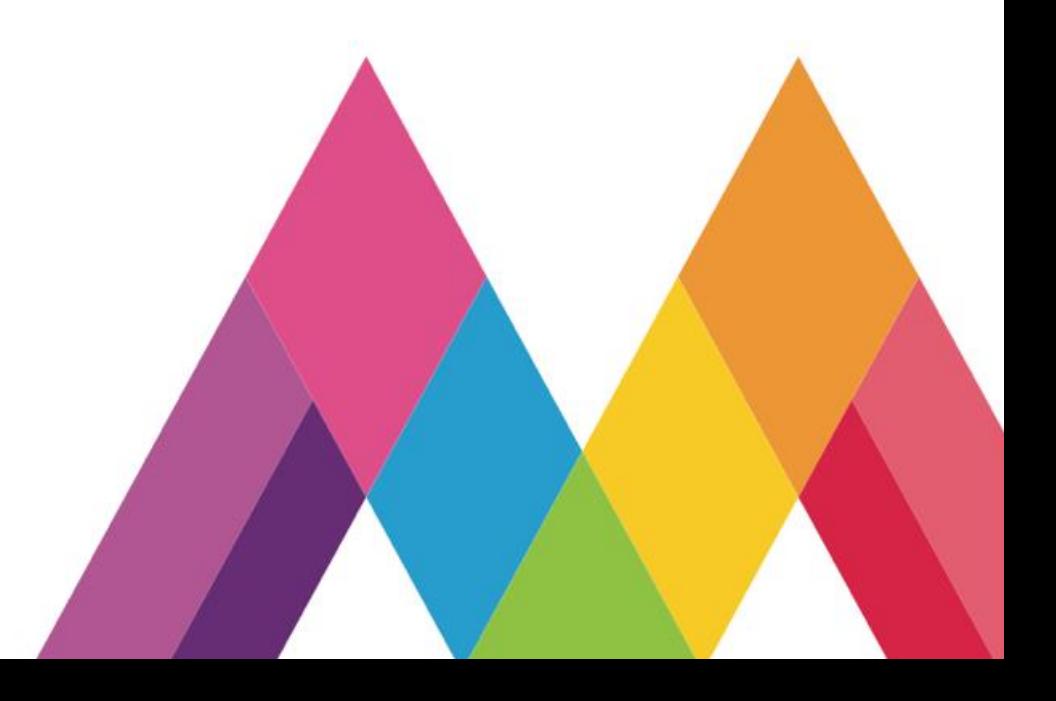

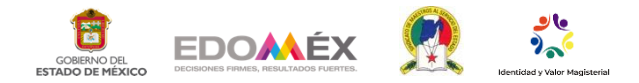

## Introducción

El presente documento es de carácter pedagógico, generado a partir del marco del plan de estudios 2017, en tercer grado de nivel primaria, en la asignatura de Lengua Materna Español, en función del aprendizaje esperado: "Se familiariza con la lectura y escucha de narraciones tradicionales de la región (mitos, leyendas, fabulas, cuentos.)". (SEP, 2017, p.191)

El material didáctico se plantea en función de la gamificación, que es "un recurso que consiste en el uso de mecánicas, elementos y técnicas de diseño de juegos en contexto, que no son juegos para involucrar a los usuarios y resolver problemas". (Borrás, 2015)

"El juego se encuentra dentro de un círculo separado del mundo real. El objetivo de la gamificación es intentar meter al sujeto dentro de ese círculo, involucrándole." (Borrás, 2015)

Por otro lado "la gamificación permite activar la motivación por el aprendizaje, retroalimentación constante, aprendizaje más significativo" (Borrás, 2015) permitiendo mayor impacto en la retención de los procesos cognitivos como atención, memoria y percepción.

Aunado a ello se retoma la secuencia 13 "Juegos para trabar y destrabar la lengua", del libro de la SEP de Lengua Materna Español, donde se pretende que los alumnos lleguen a identificar las características y funciones de los diferentes juegos de palabras, para que finalmente los alumnos realicen una antología con diferentes trabalenguas y refranes que se trabajan dentro del aula.

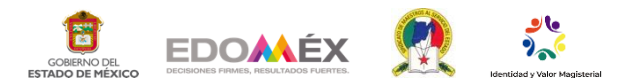

Para el desarrollo del proceso de aprendizaje se retomó la temática "Un sabio dijo" teniendo de referencia los refranes. De acuerdo al plan 2017 los estudiantes de educación primaria deben lograr utilizar su lengua materna para comunicarse con eficacia, respeto, y seguridad en distintos contextos con múltiples propósitos e interlocutores, por tanto, los refranes son frases de origen popular en la cual se expresa un pensamiento moral, un consejo una enseñanza que permite a los alumnos aprender y comunicarse en su contexto real haciendo uso del verso y la rima.

A partir de lo antes mencionado, y basado en la edad, grado, contexto y aprendizajes de los alumnos, se decide realizar este material didáctico con el objetivo de presentar la información vista en el aula en diferentes maneras de representación, tomando como base el uso de la tecnología, con el fin de presentar un reto cognitivo para ellos.

## **Desarrollo**

El juego interactivo fue creado en PowerPoint, que pertenece a la paquetería de Microsoft Office, de uso cotidiano en las computadoras escolares y de casa. Para ello se emplearon las herramientas básicas de dicho programa, pues te permiten generar transiciones y lograr la interacción y reglas básicas de un juego de memorama tradicional y de material concreto; que consiste en voltear tarjetas para encontrar tarjetas con el mismo contenido.

A continuación, se realiza una descripción de la elaboración del juego:

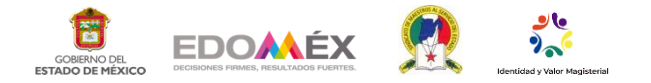

En PowerPoint tener una diapositiva en blanco

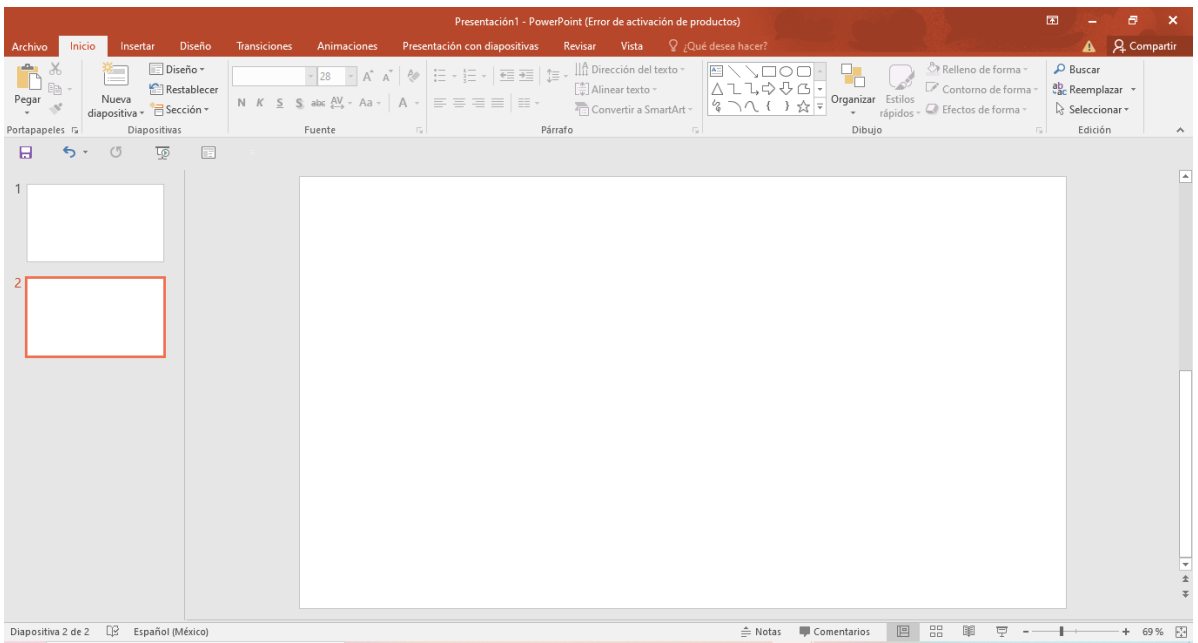

*Imagen 1*

Selecciona un fondo de tu elección. En la cinta de opciones selecciona "diseño" y

posteriormente formato de fondo y seleccionas el color de tu agrado.

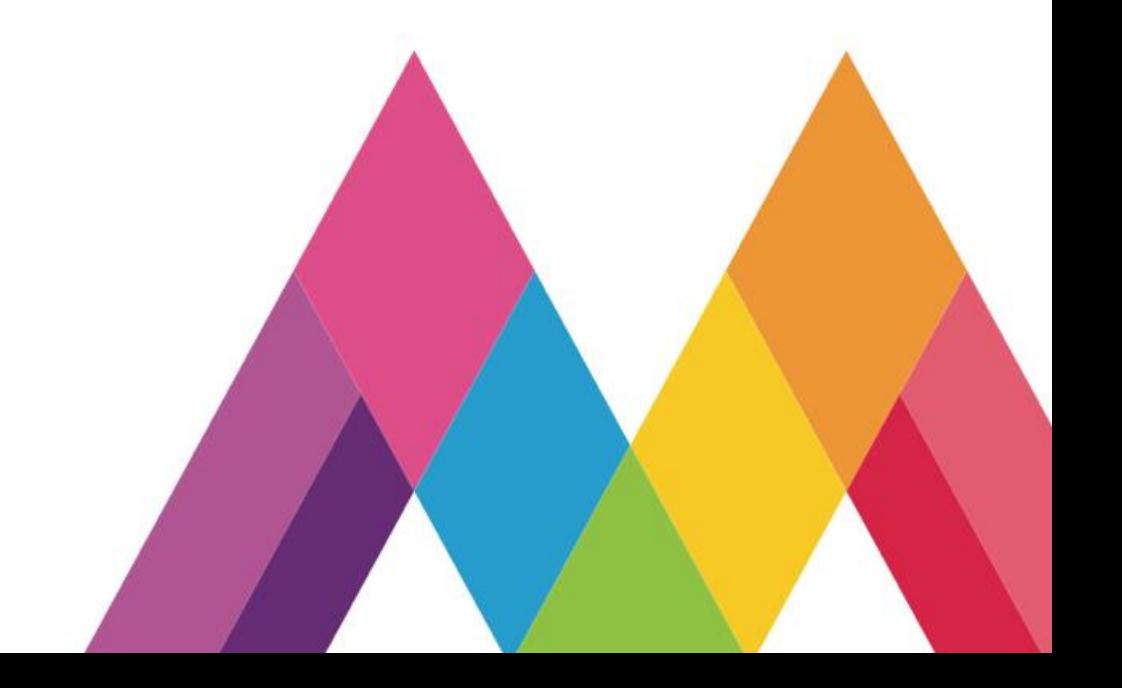

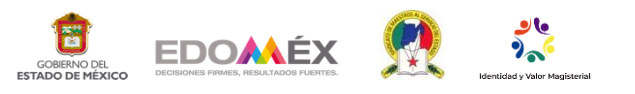

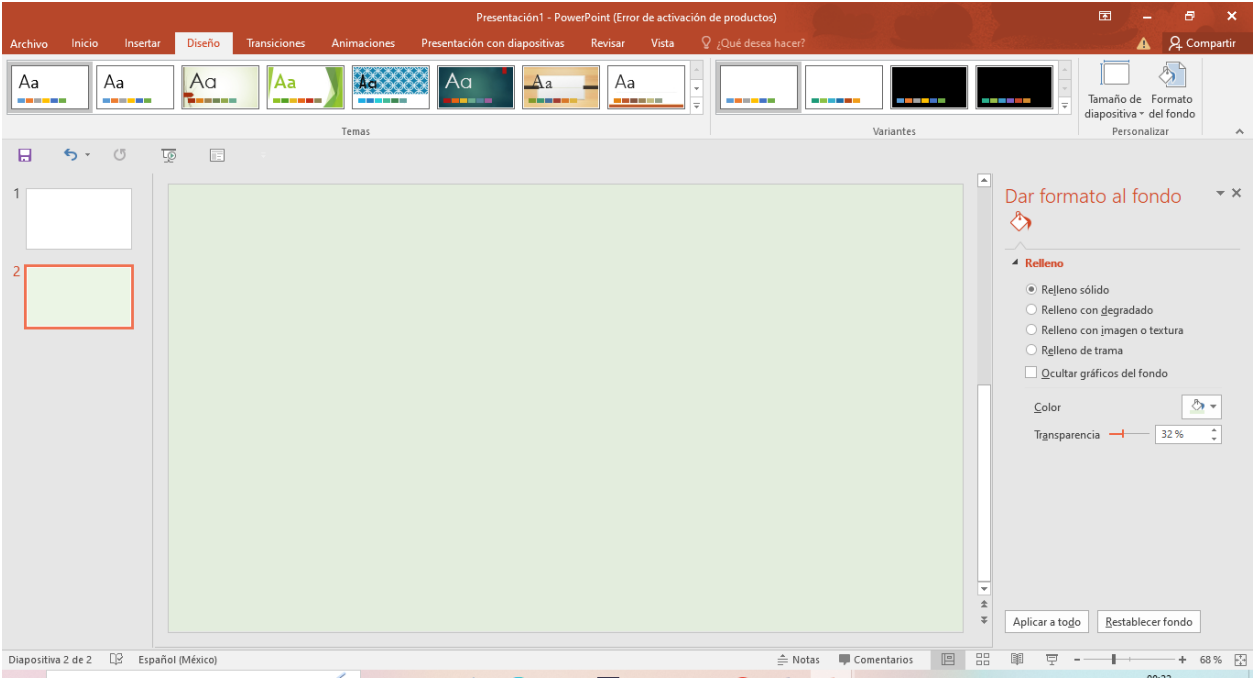

Selecciona en la cinta de opciones "Insertar", dirígete a "formas" y selecciona el

rectángulo (o la figura que más les agrade).

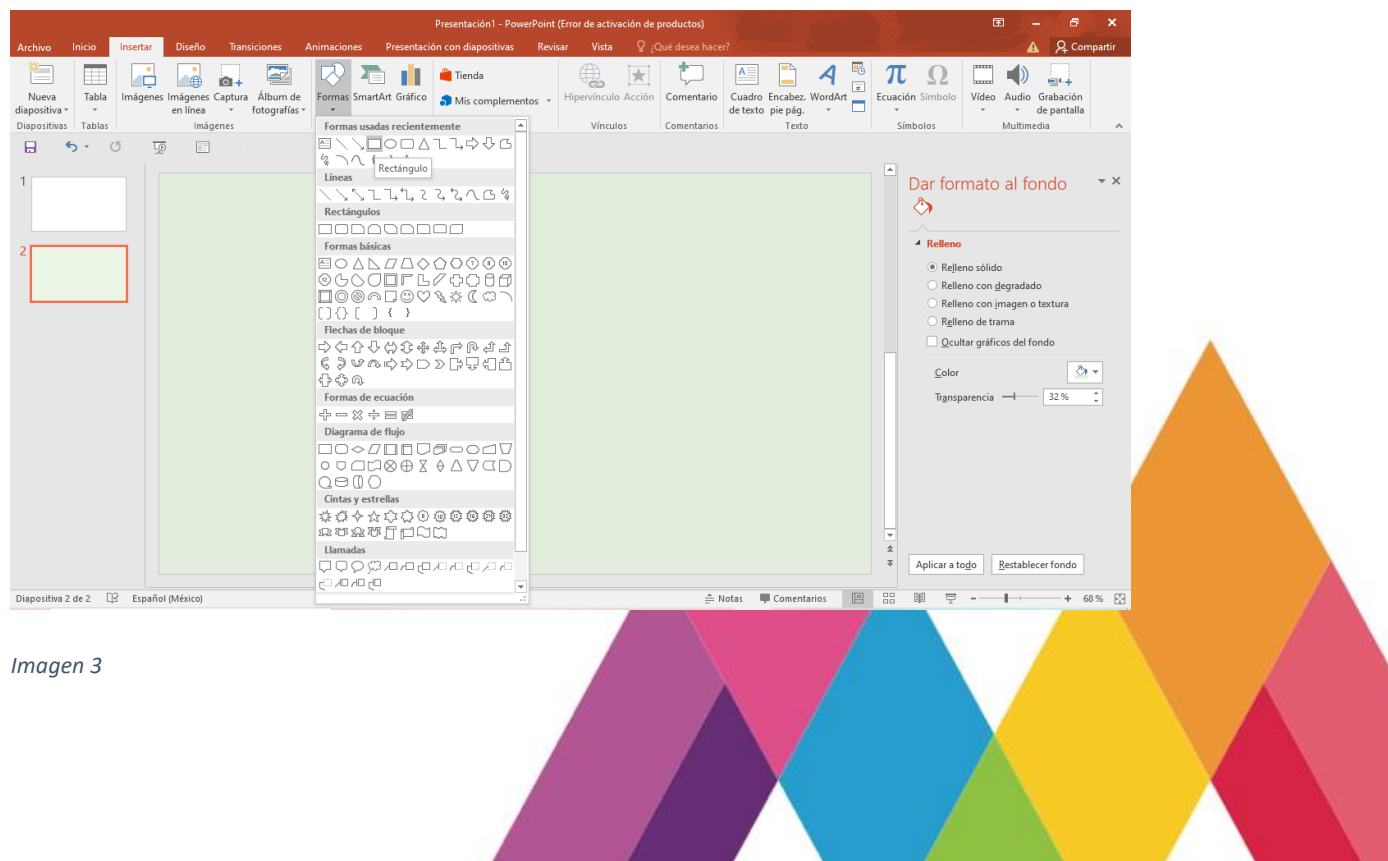

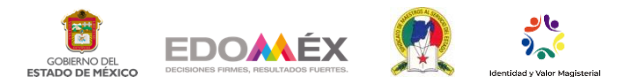

Realiza un rectángulo como el de la imagen y cópialo 12 veces. Acomodándolos

para que sean las tarjetas del memorama.

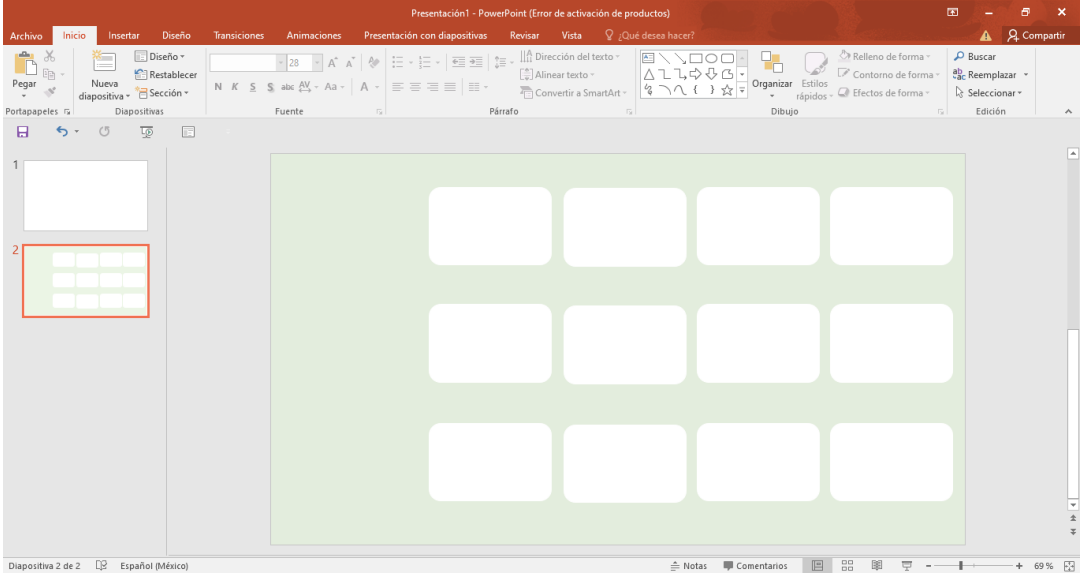

*Imagen 4*

Selecciona en la cinta de opciones "insertar" y después "imágenes", para abrir los archivos en tu computadora y selecciona una imagen que estará debajo de la tarjeta.

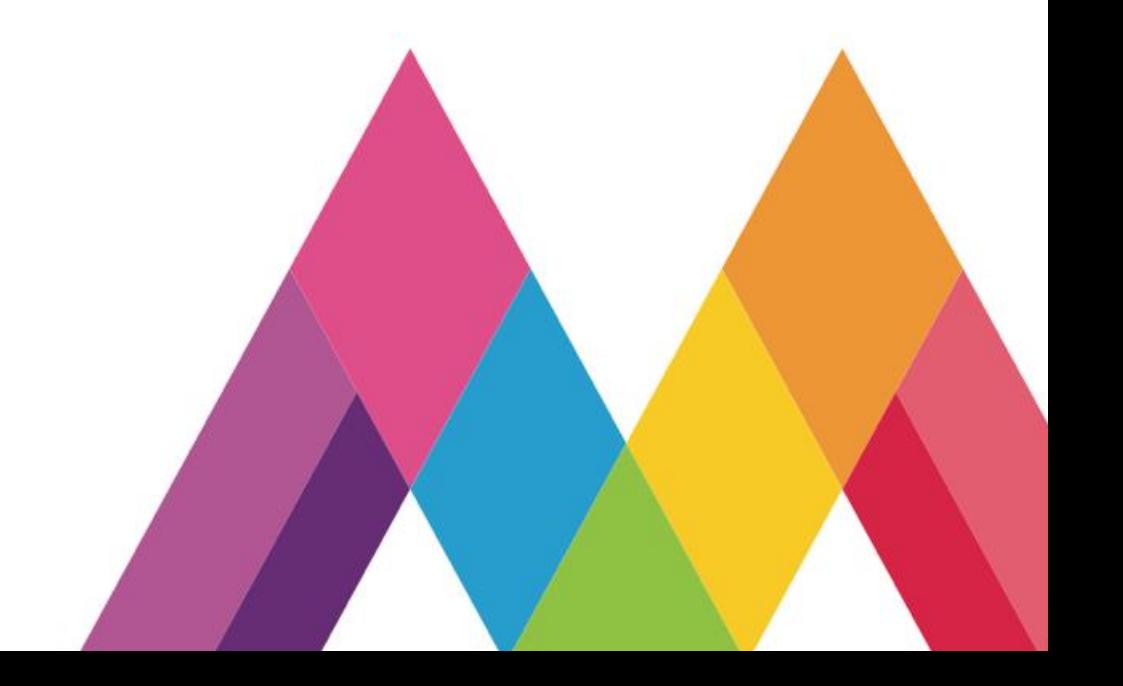

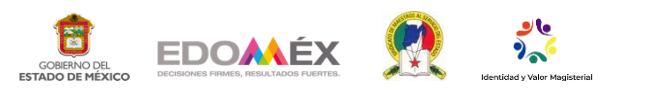

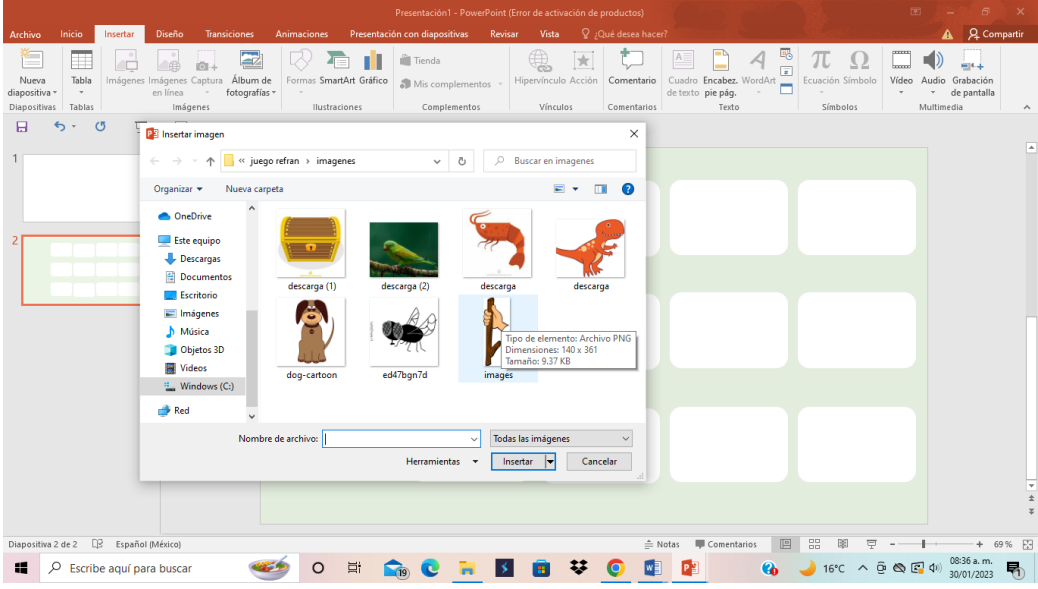

Ubica la imagen dentro de dos tarjetas las cuales serán el par a encontrar.

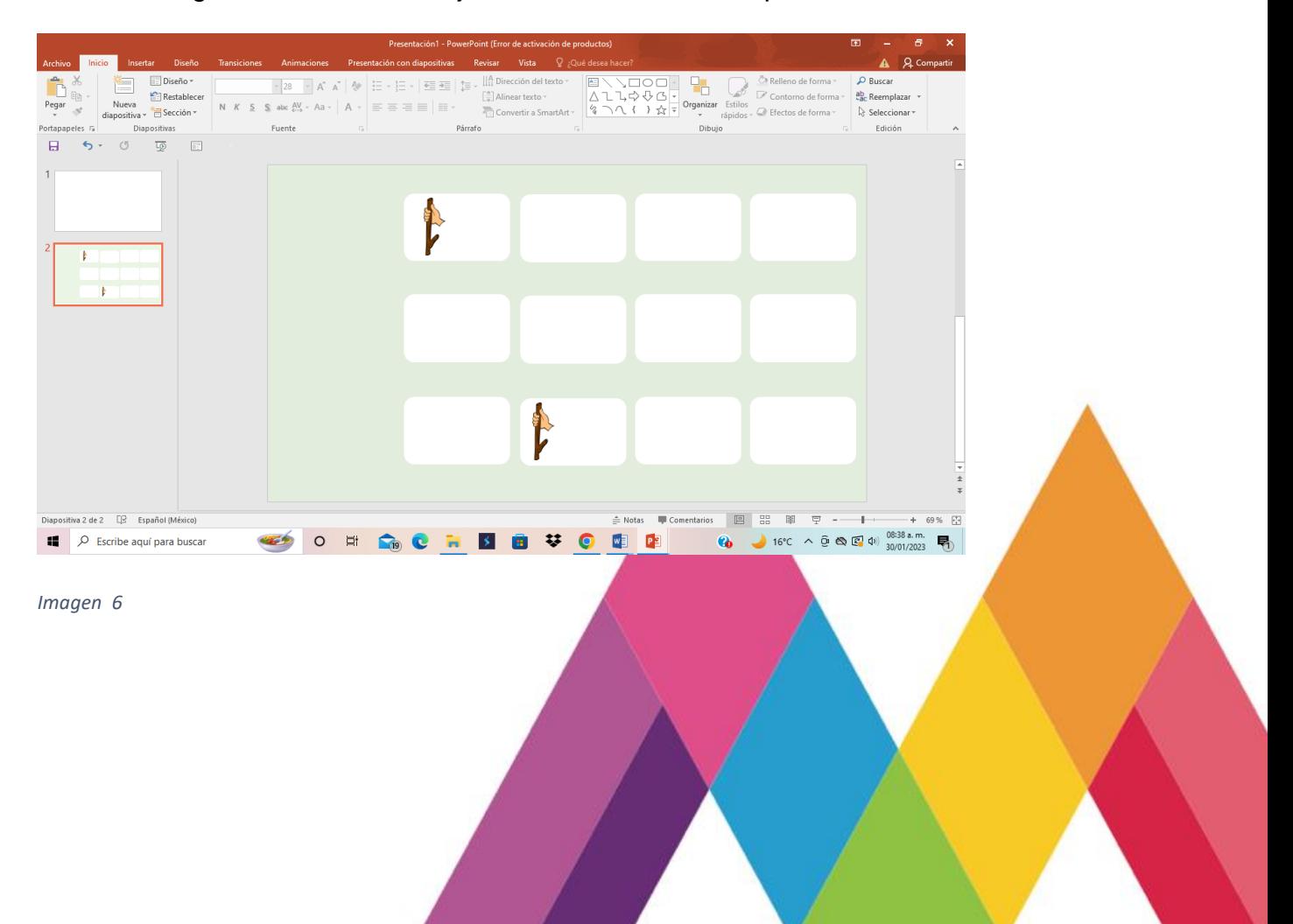

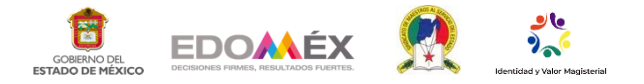

En la cinta de opciones elige la opción "insertar" y agrega un cuadro de texto, para escribir el refrán y colocarlo junto a la imagen, como se muestra en la ilustración 7

y 8.

**Acervo** 

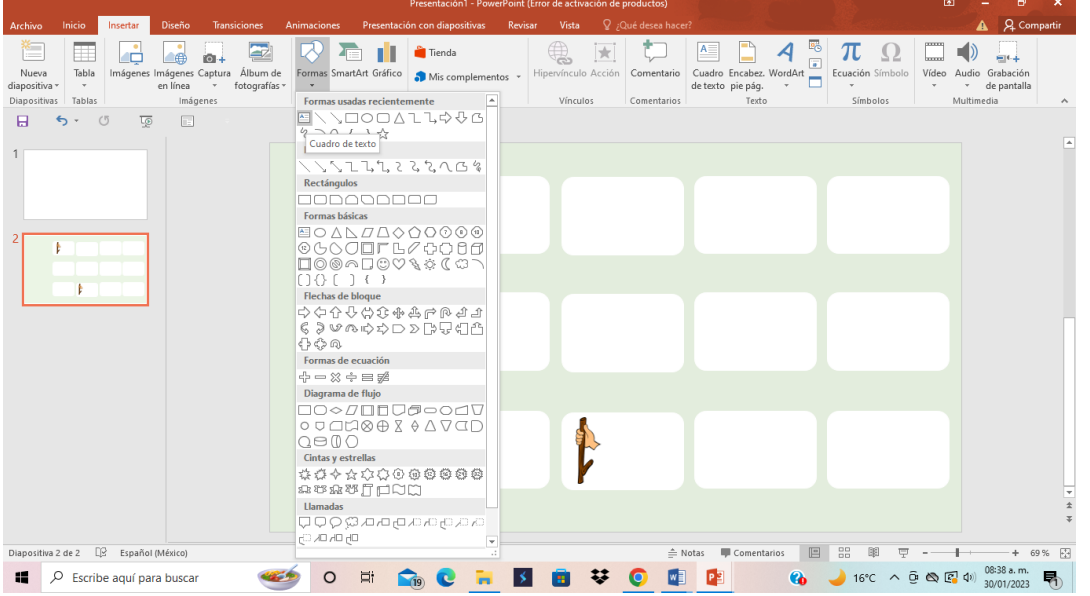

#### *Imagen 7*

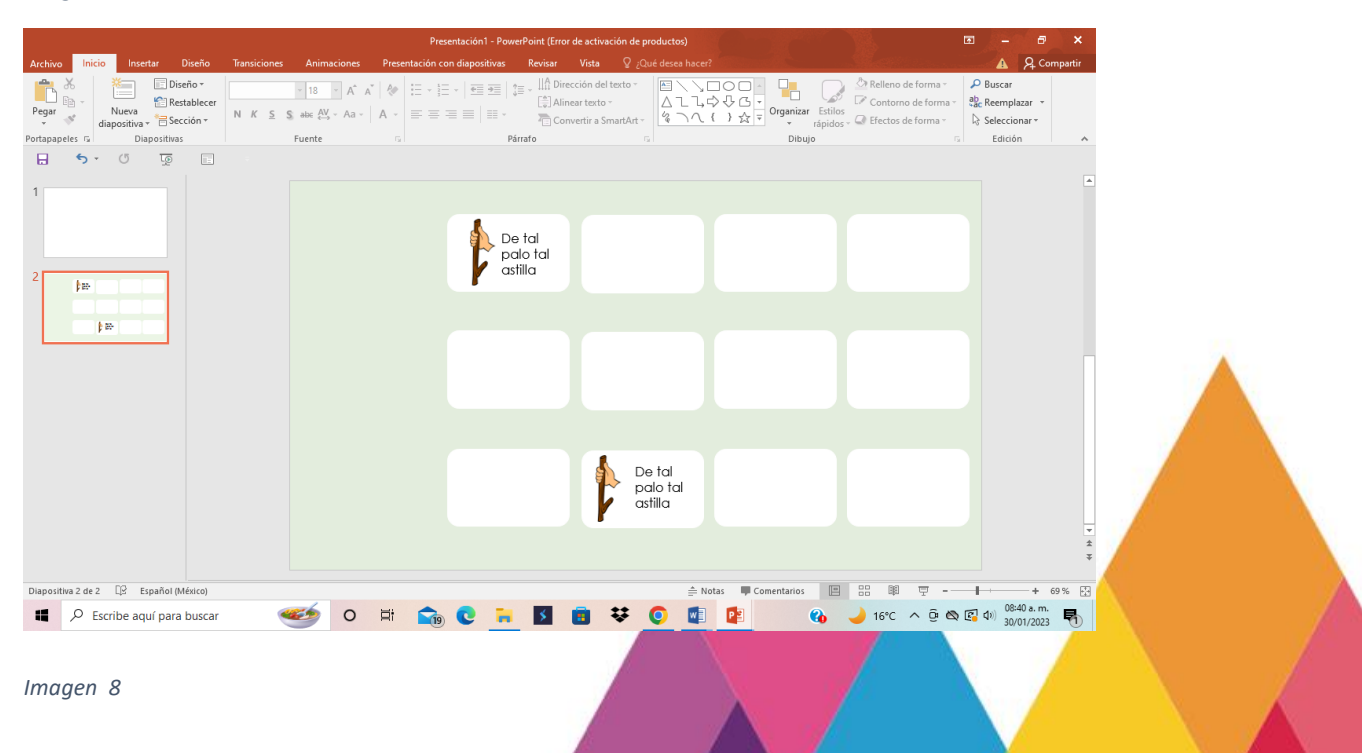

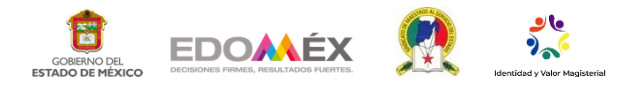

Realiza nuevamente un rectángulo para cubrir la tarjeta, este nuevo rectángulo

deberá ser un poco más grande que el de abajo.

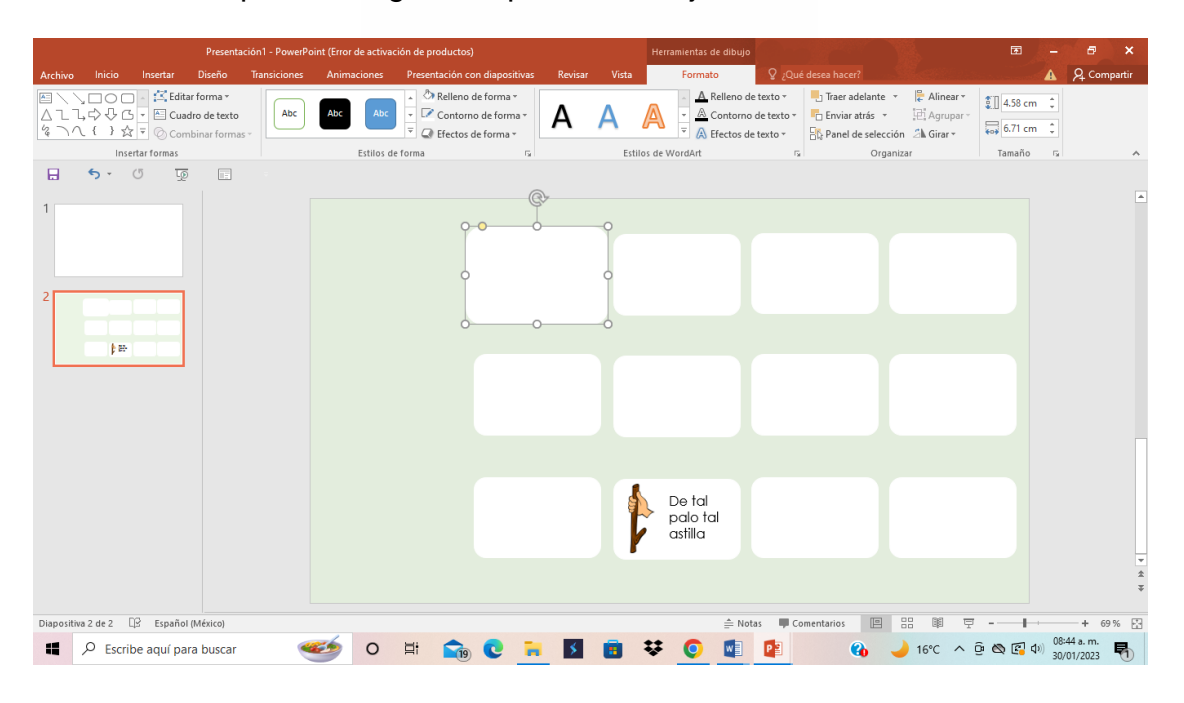

*Imagen 9*

Selecciona el rectángulo, después en la cinta de opciones, inserta nuevamente

una imagen, que será la que estará cubriendo las tarjetas.

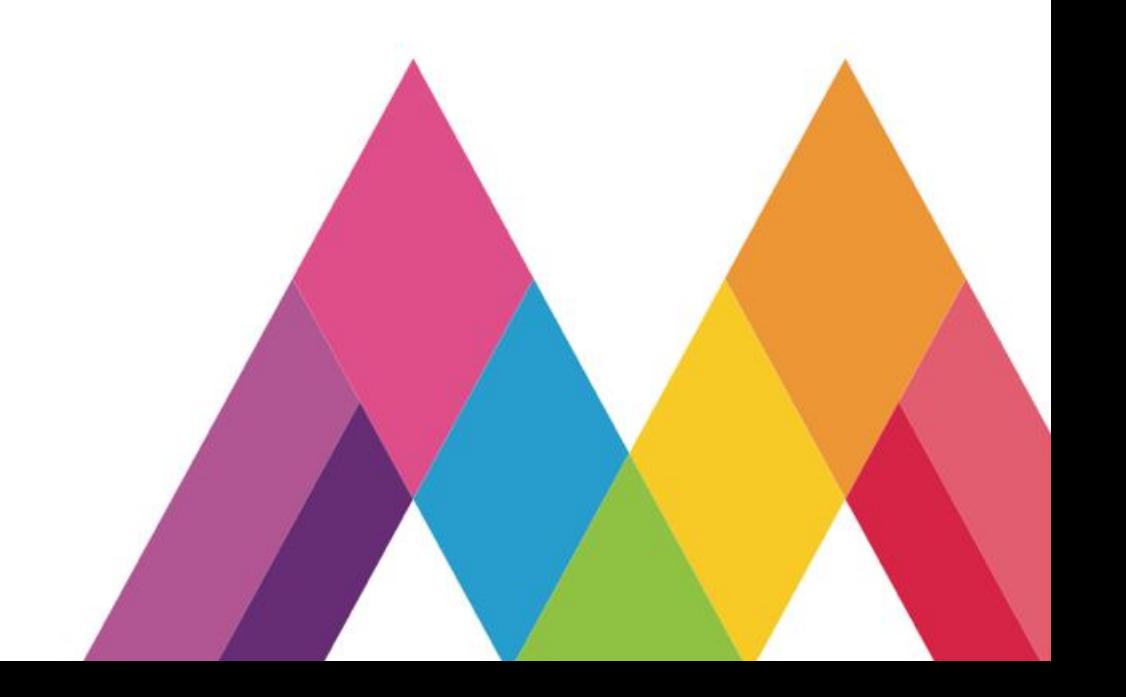

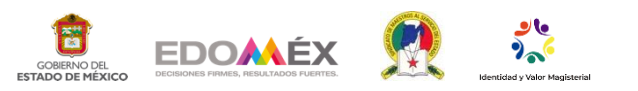

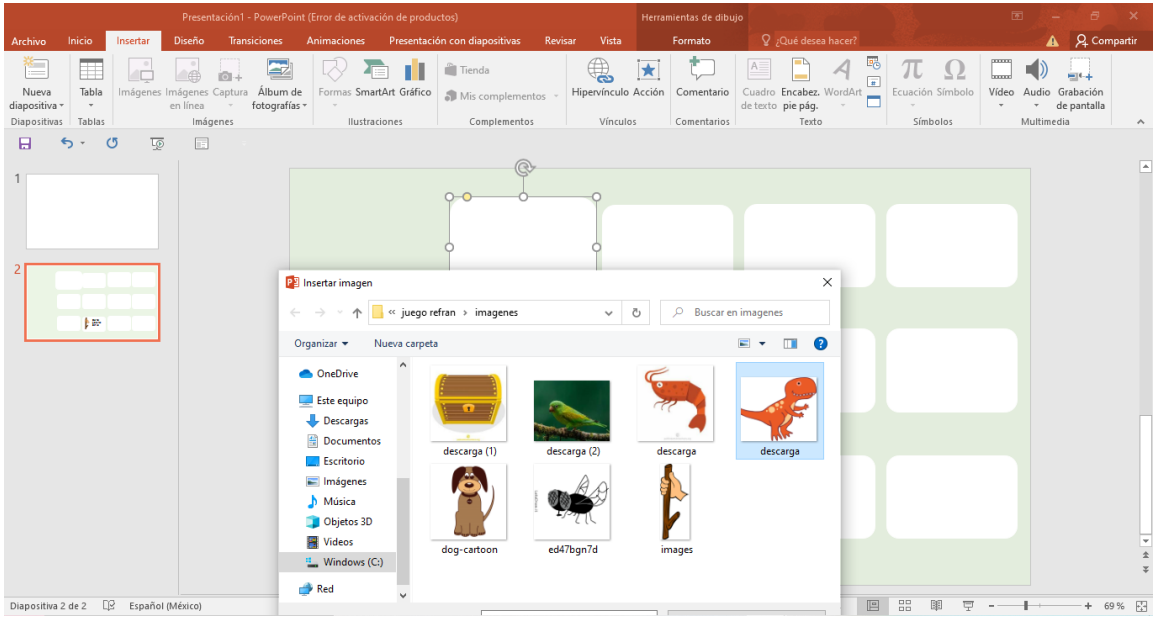

Selecciona con un clic el rectángulo y con la techa shift sostenida selecciona la

imagen que estará en la tarjeta. Da clic derecho y selecciona la opción agrupar.

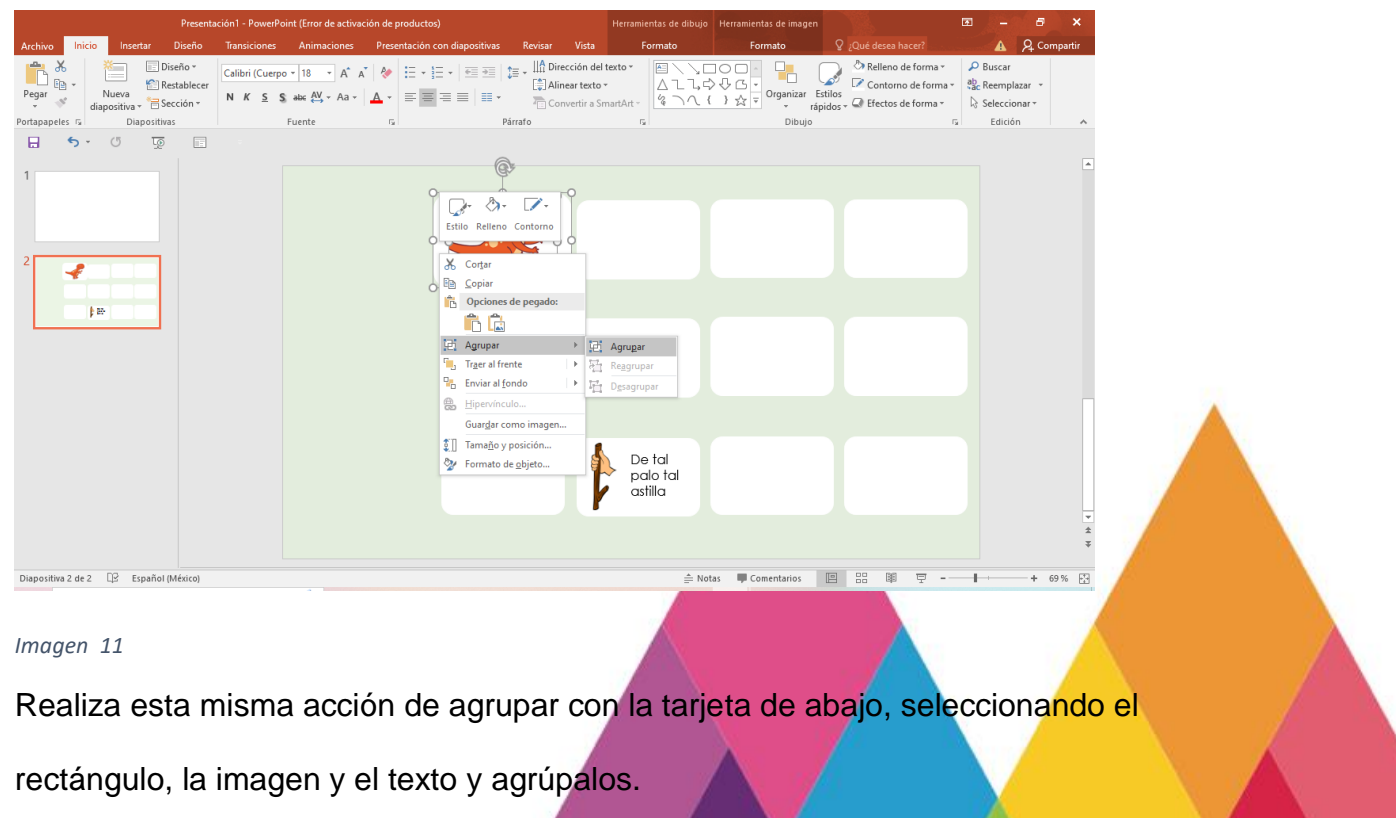

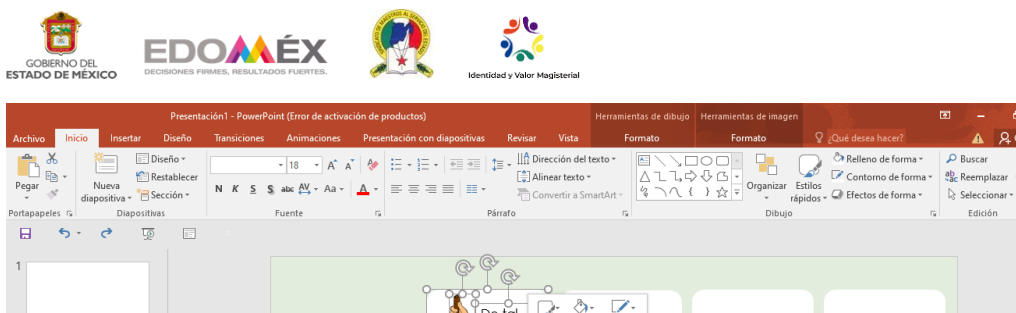

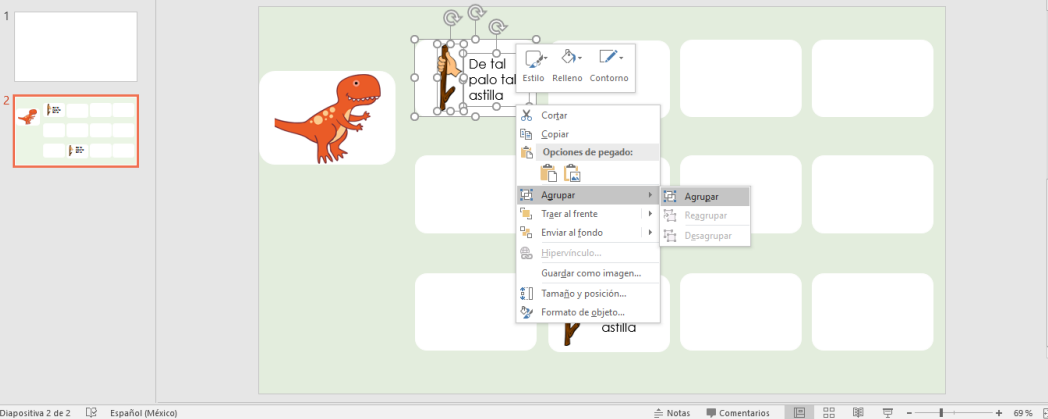

Selecciona en la cinta de opciones "insertar" y "formas", selecciona la forma de multiplicación y colócala en la tarjeta que esta abajo.

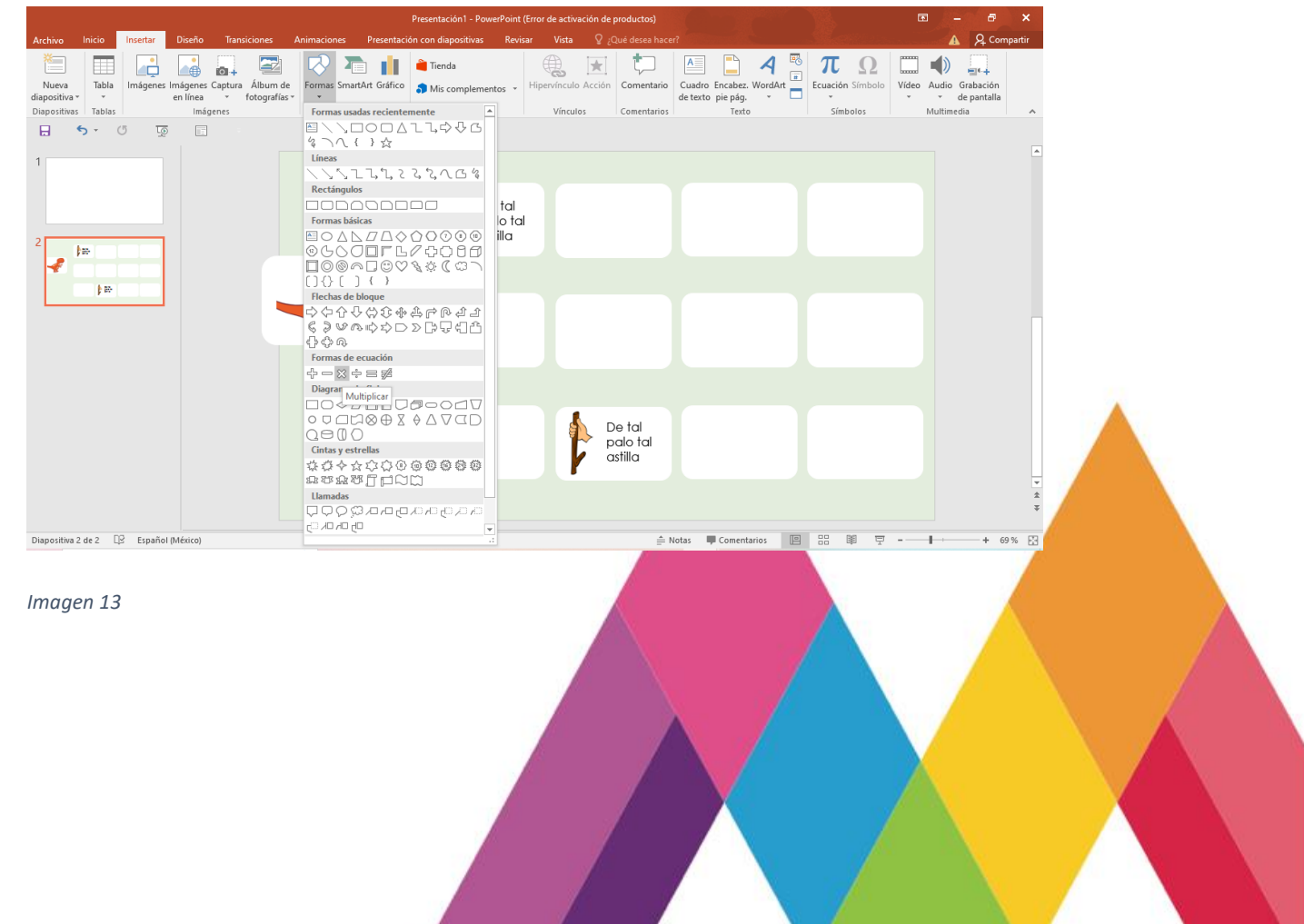

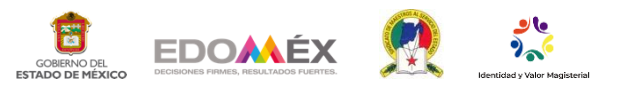

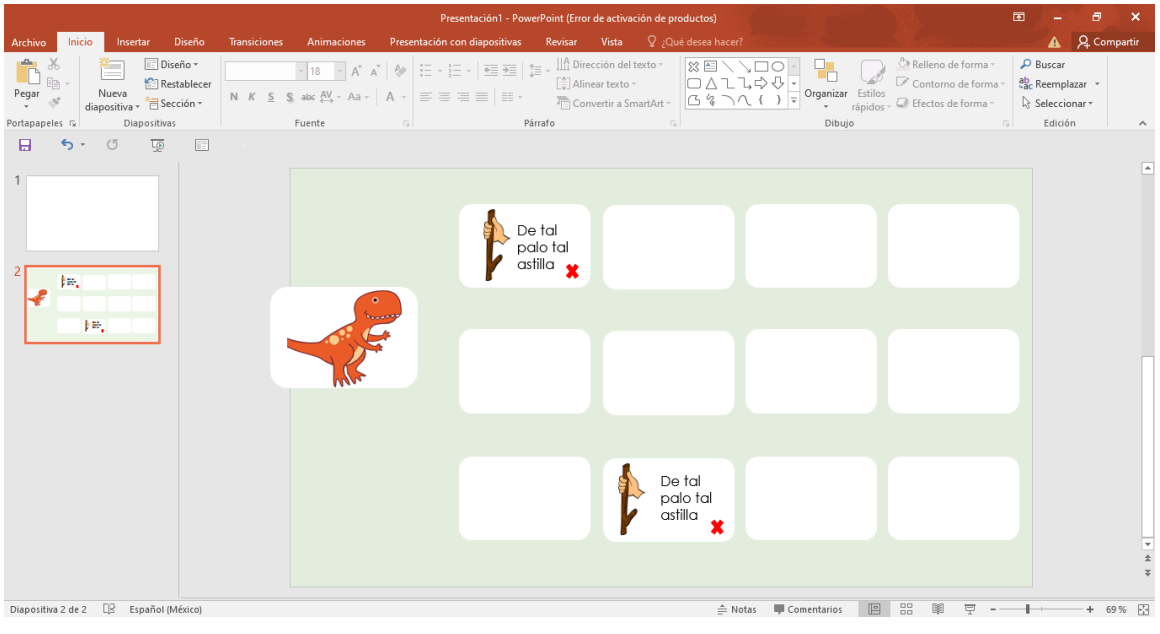

Realiza una forma de ovalo o círculo, dentro un cuadro de texto en el que coloques "comienza de nuevo" que fungirá como botón de reinicio del juego. Selecciona la forma y el texto y agrúpalos.

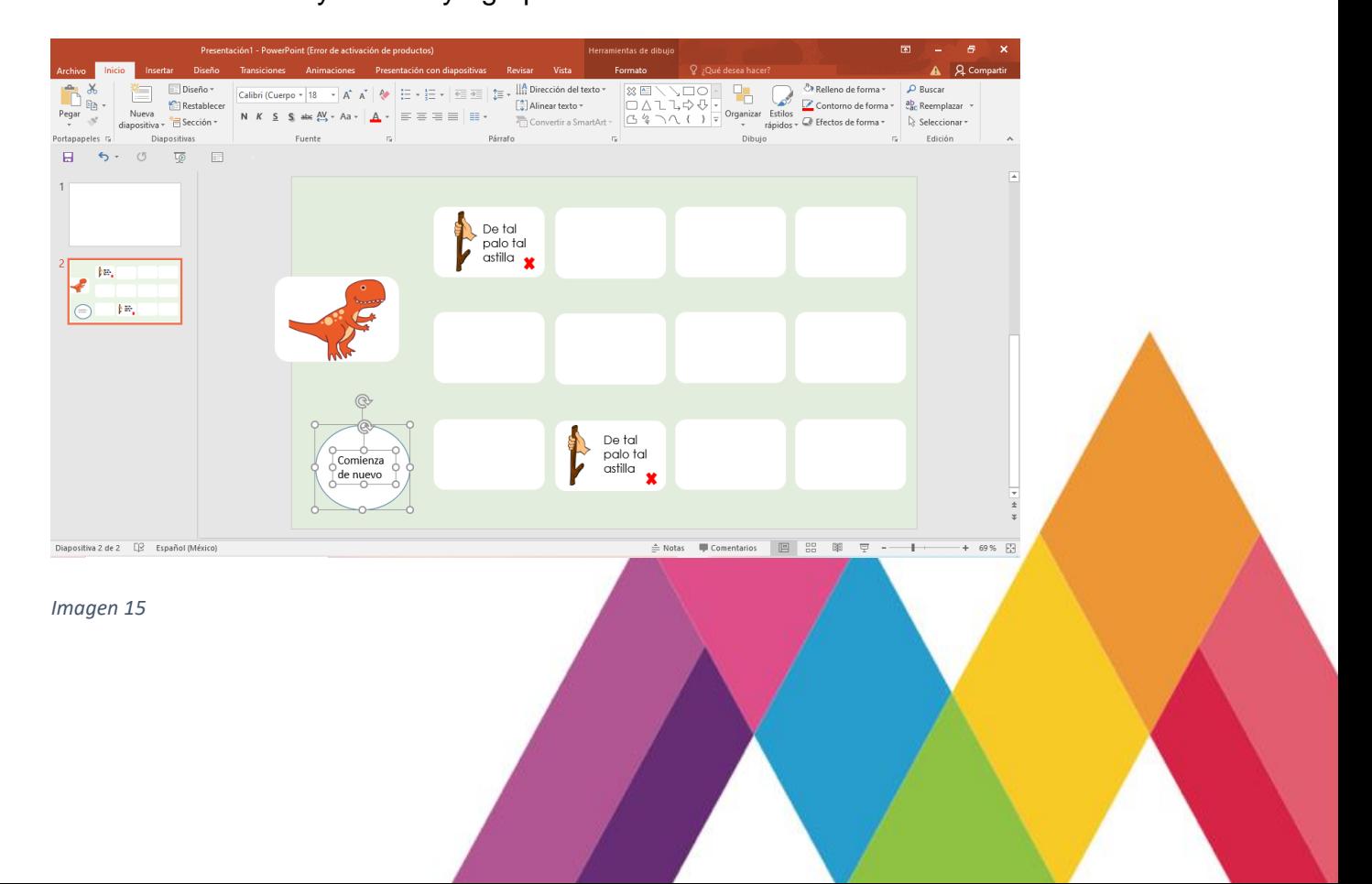

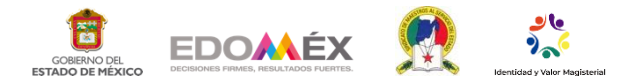

En la cinta de opciones elige la opción inicio y posterior "seleccionar" y la opción

"panel de selección".

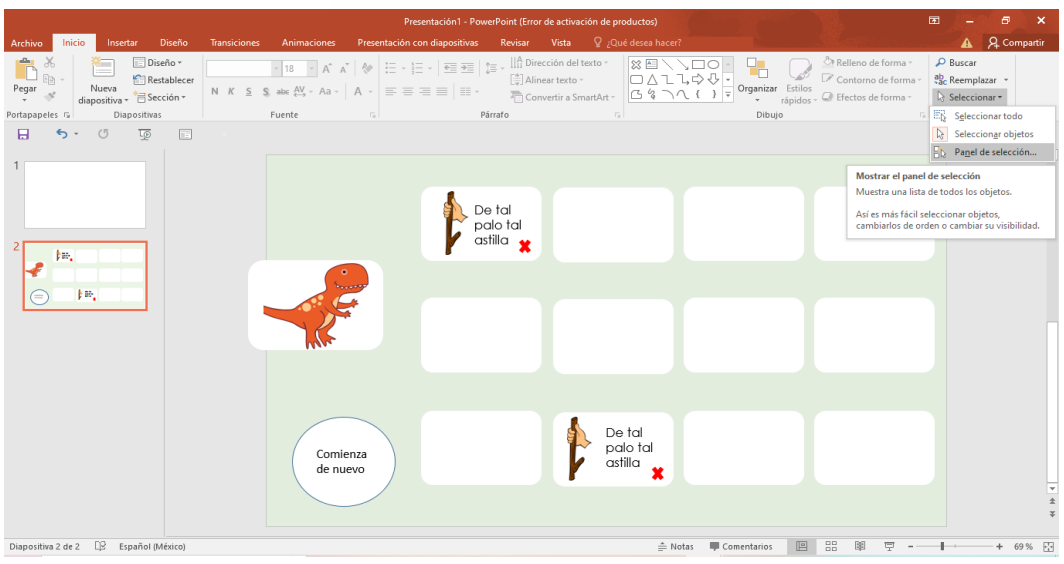

## *Imagen 16*

En el panel de selección aparecerán los grupos que has formado, nómbralos de forma diferente para mejor ubicación. Como se muestra a continuación. Solo nombra los dos grupos de las tarjetas, él tache y el botón de comenzar de nuevo.

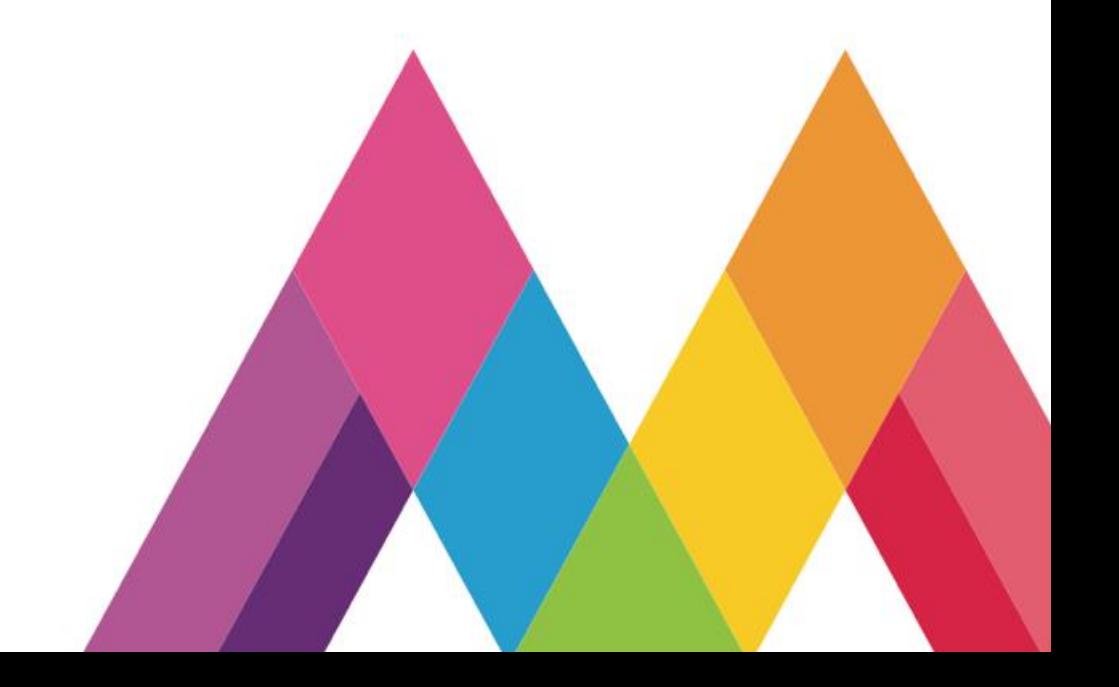

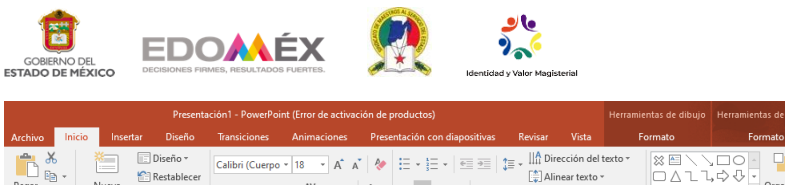

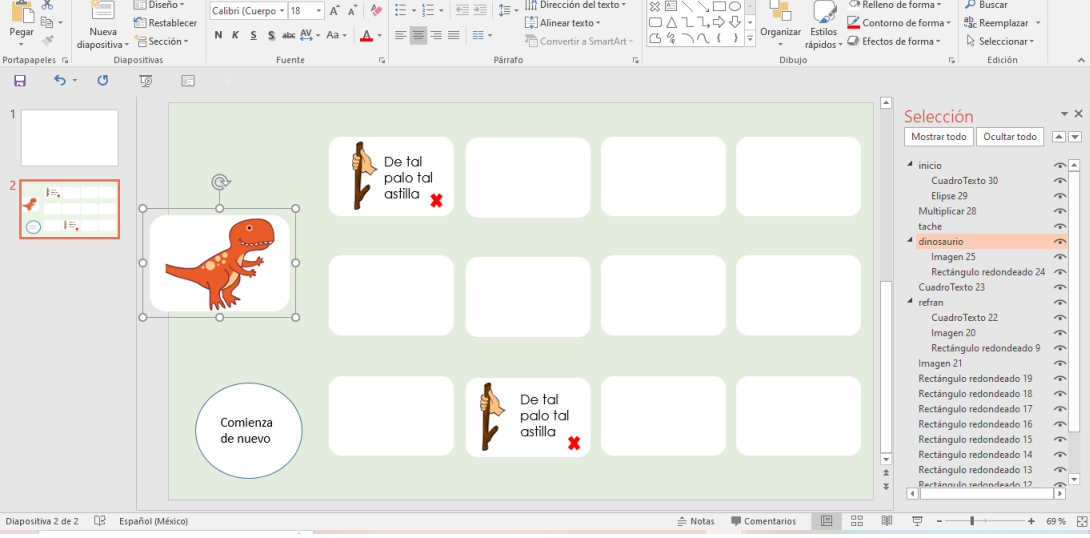

 $Q_{00}$ 

*Imagen 17*

Selecciona la tarjeta de dinosaurio y en la cinta de opciones elige "animaciones" y selecciona una animación de salida.

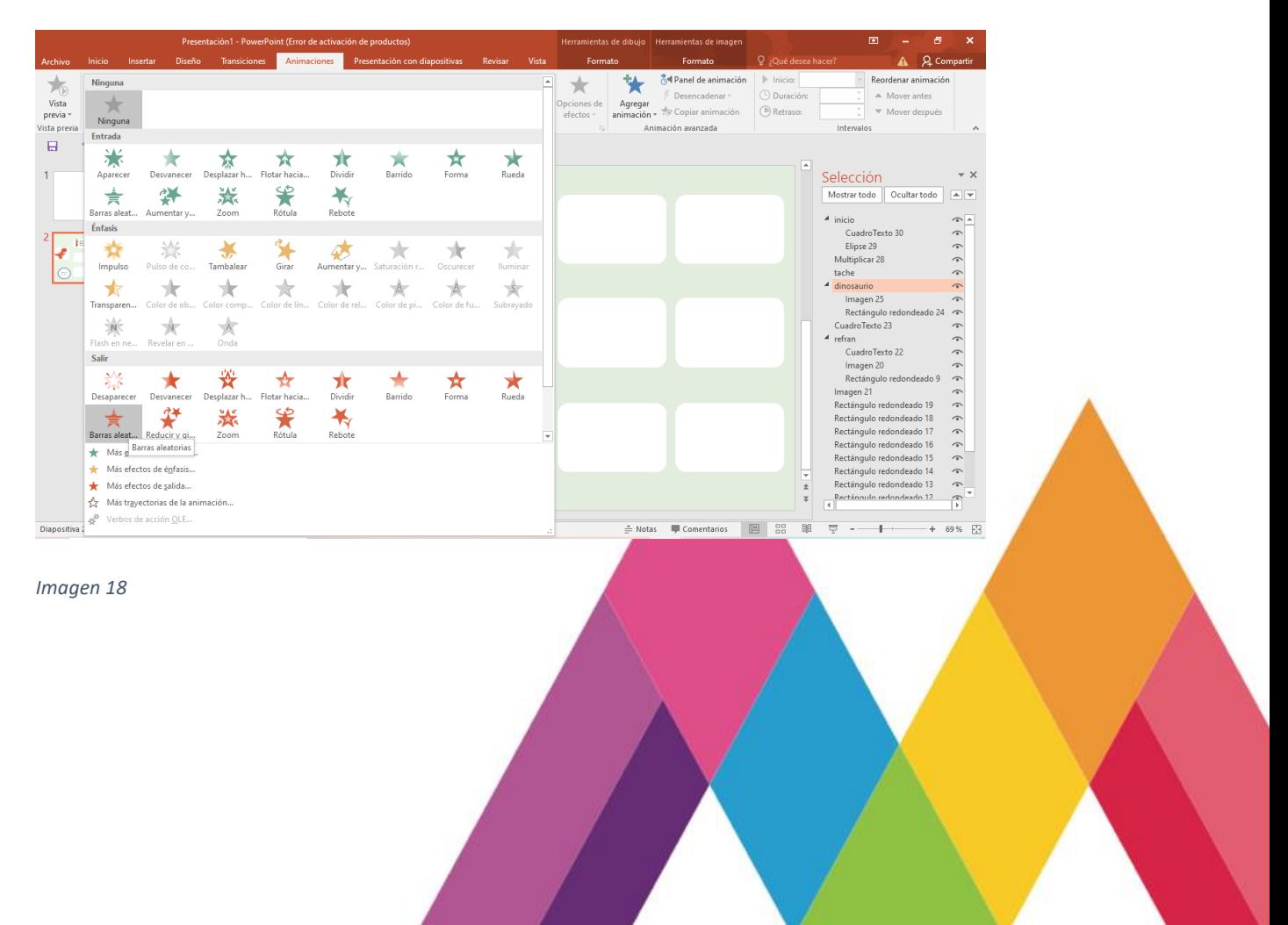

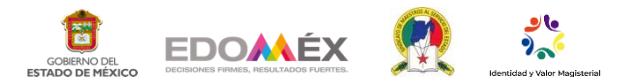

Selecciona la tarjeta del dinosaurio y da en opción agregar animación y agrega

una animación de entrada.

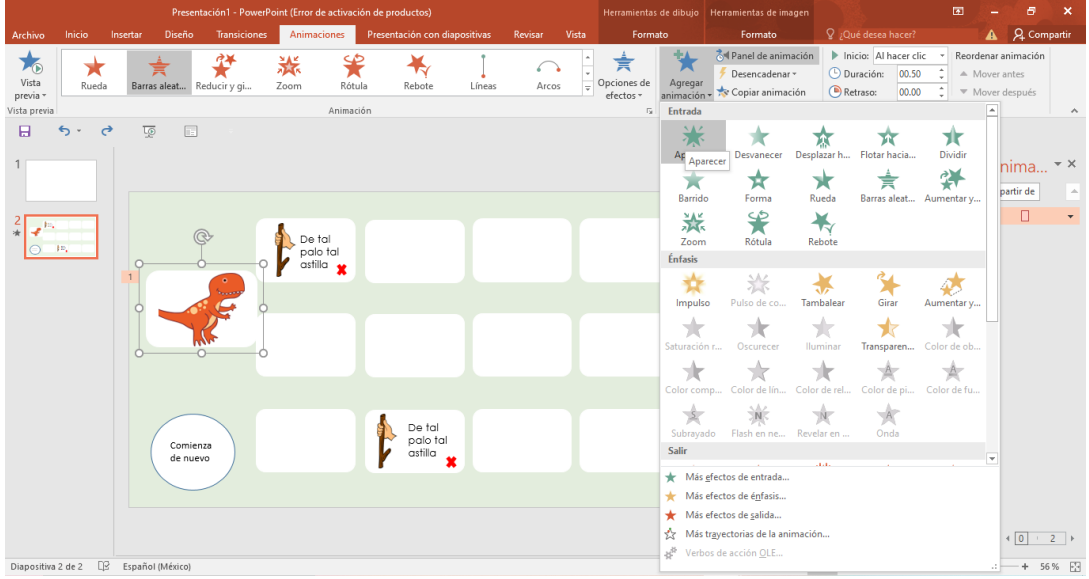

*Imagen 19*

La primera animación se desencadenará, "al hacer clic" en la misma tarjeta. Como es el ejemplo del dinosaurio.

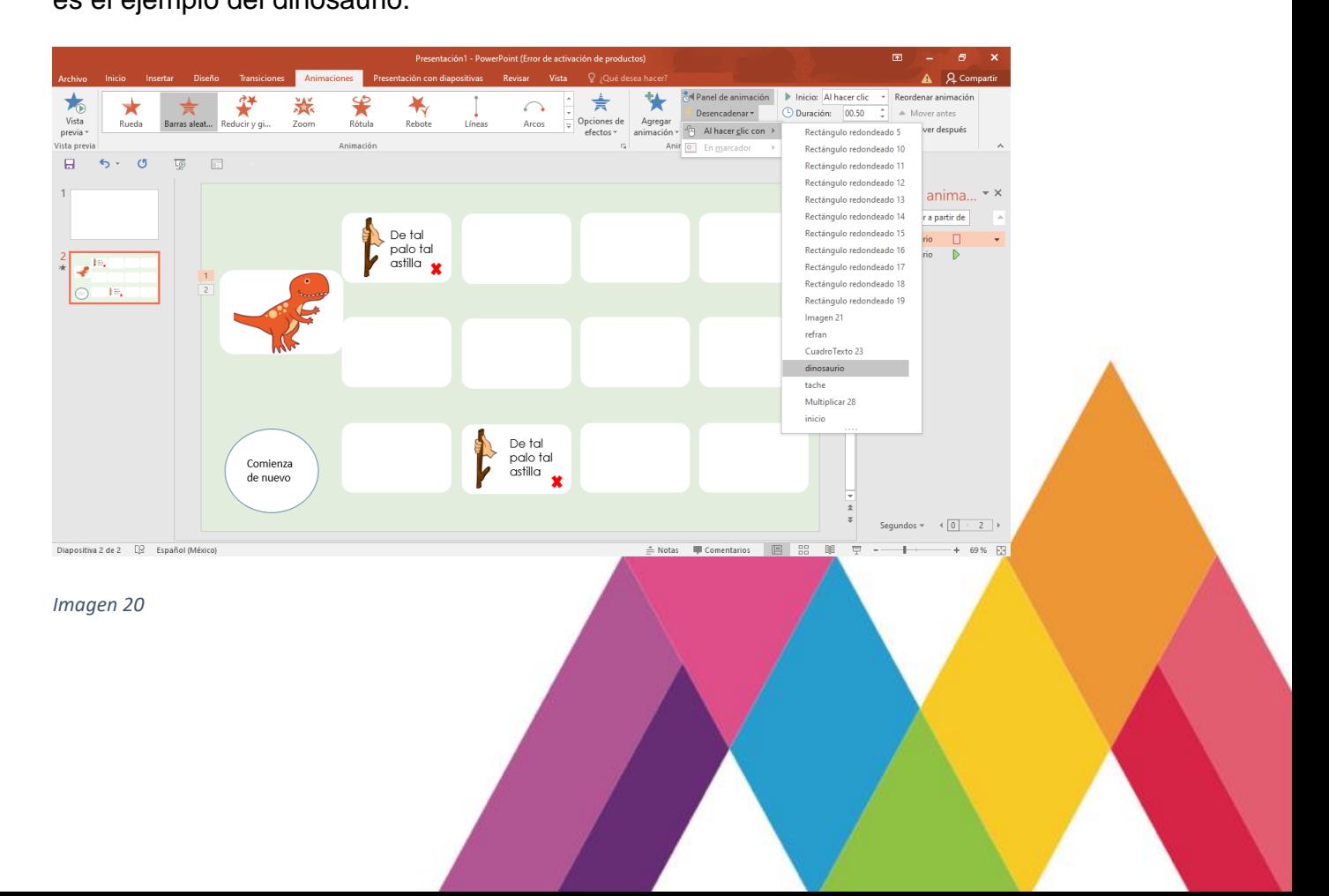

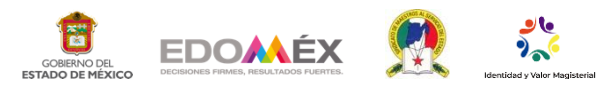

La opción de entrada se desencadenará con la opción de él tache.

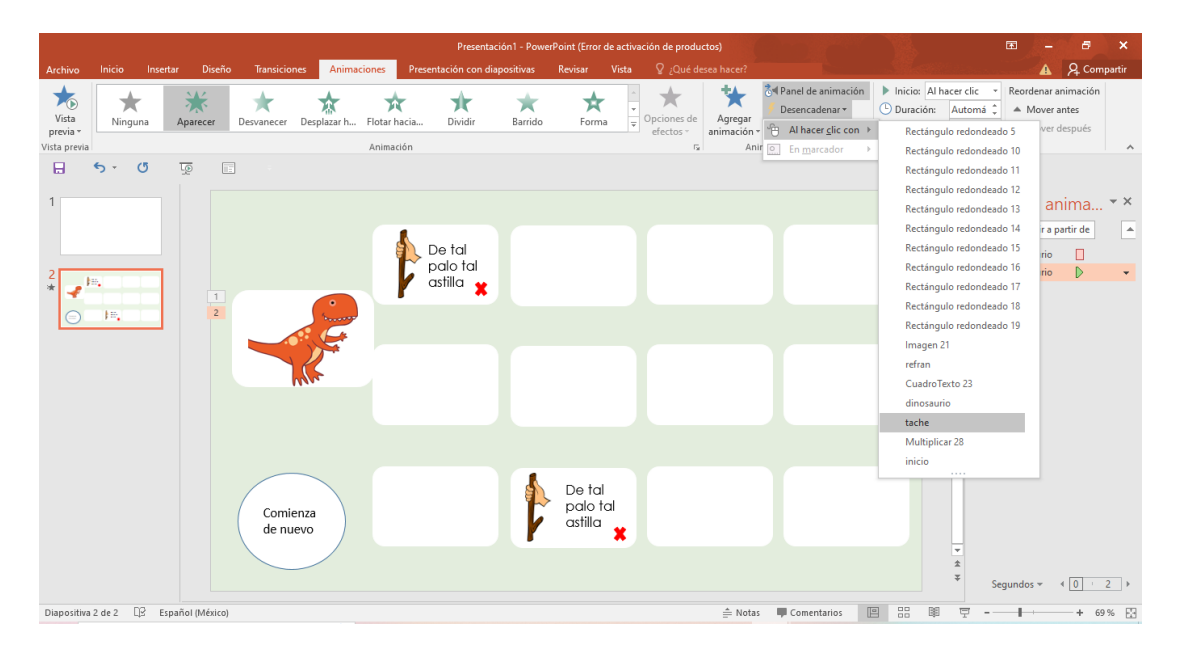

### *Imagen 21*

De esta manera tendrás la animación de cubrir y descubrir la tarjeta las veces que

quieras dando clic en la imagen y cubriéndola dando clic en él tache.

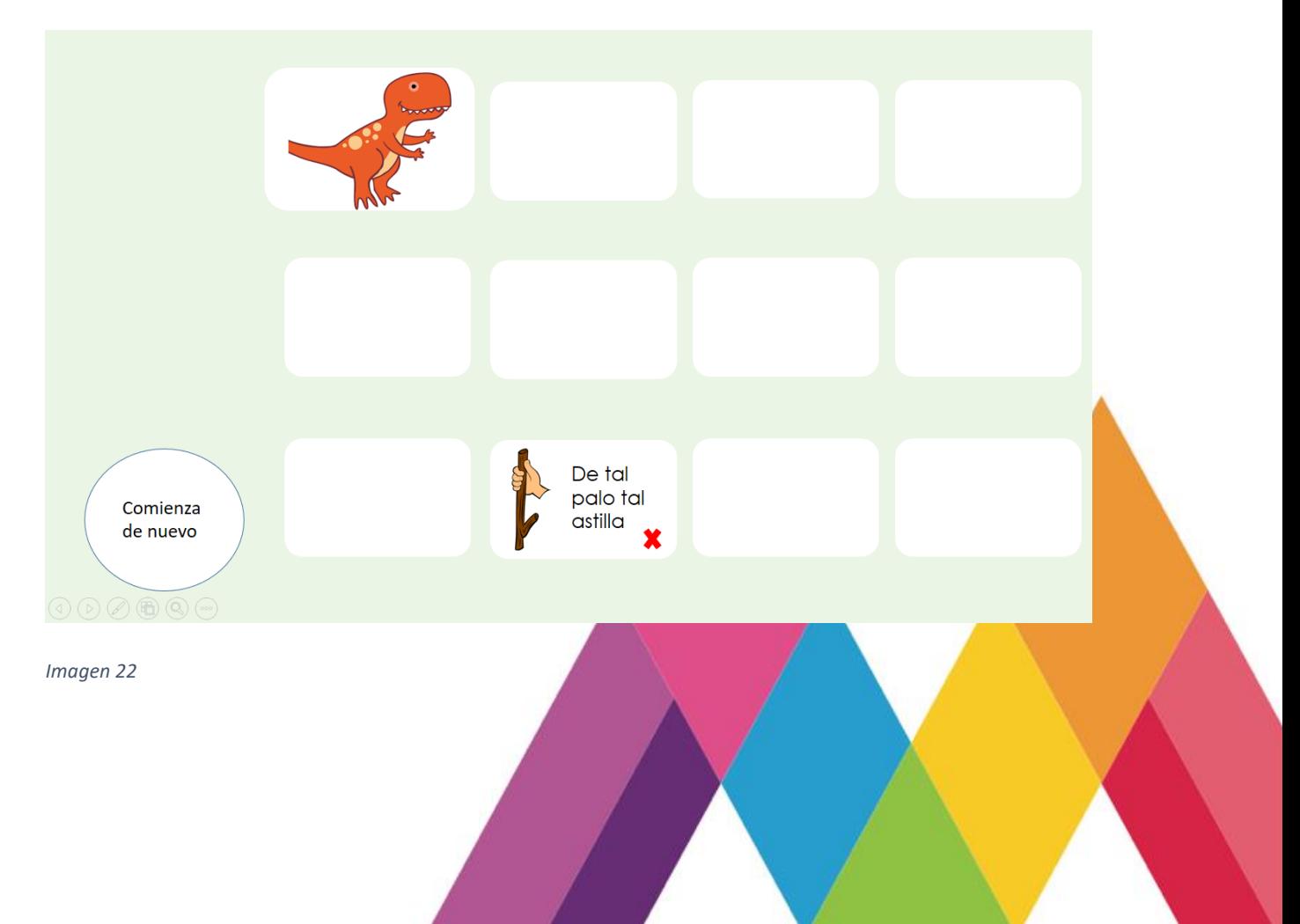

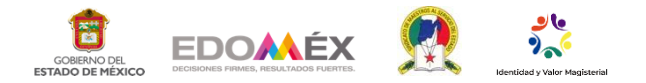

Realiza la misma acción con todas las tarjetas, agrupando las imágenes y textos.

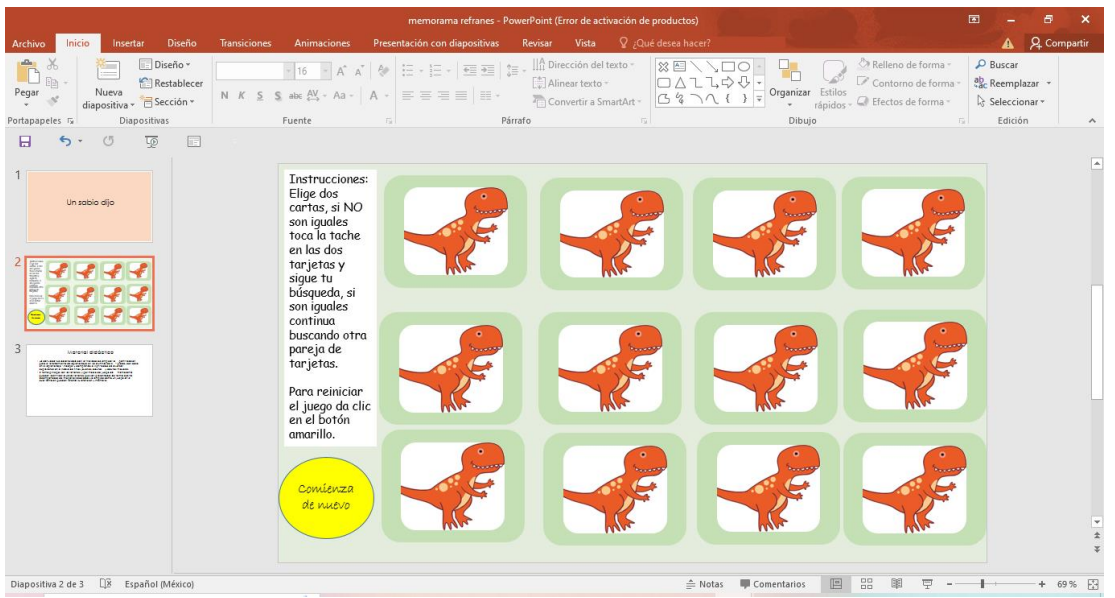

*Imagen 23*

Selecciona todas las tarjetas de los dinosaurios manteniendo shift, y agrúpalas. En panel de selección agrega una animación de entrada.

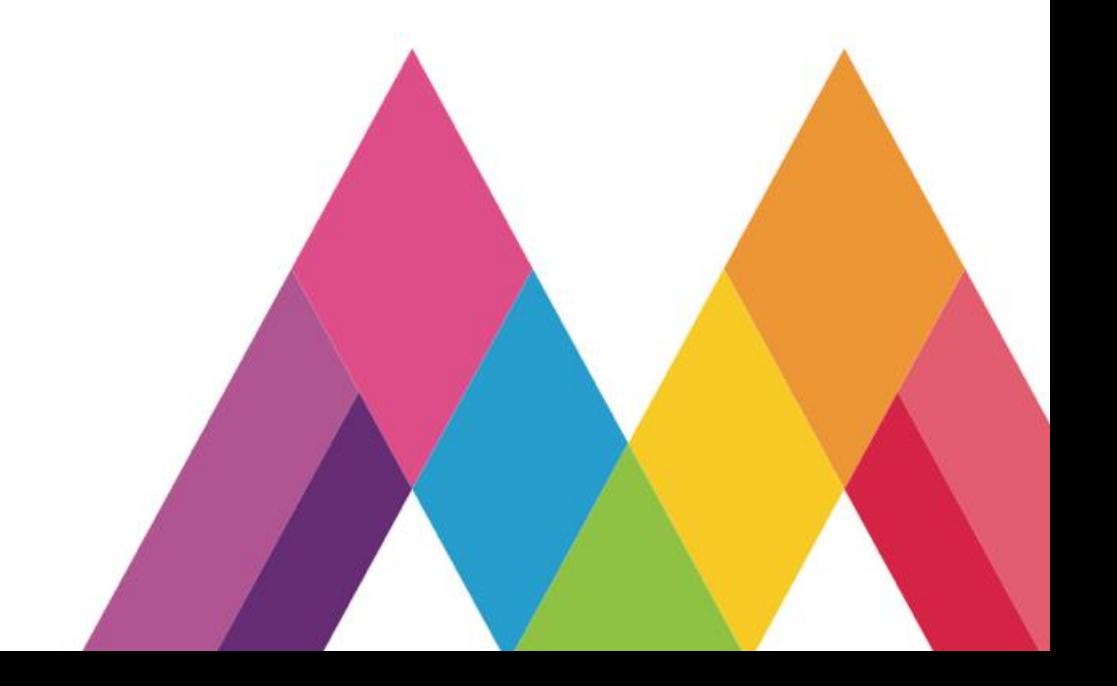

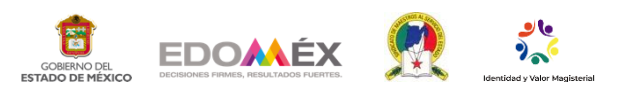

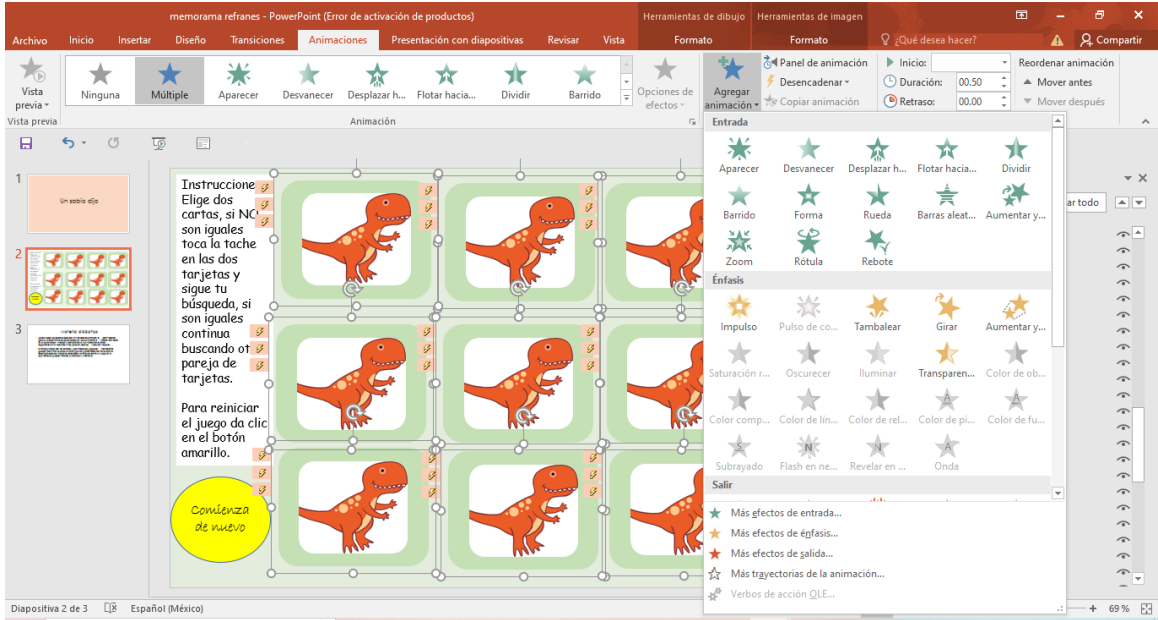

Elige en él panel de selección los dinosaurios y realiza le desencadenamiento "al hacer clic con" el botón "comienza de nuevo". Y de esta manera al finalizar el juego todas las tarjetas se cubrirán de nuevo. Agrega un cuadro de texto en el cual poder incluir las indicaciones o puedes colocarlas en otra diapositiva.

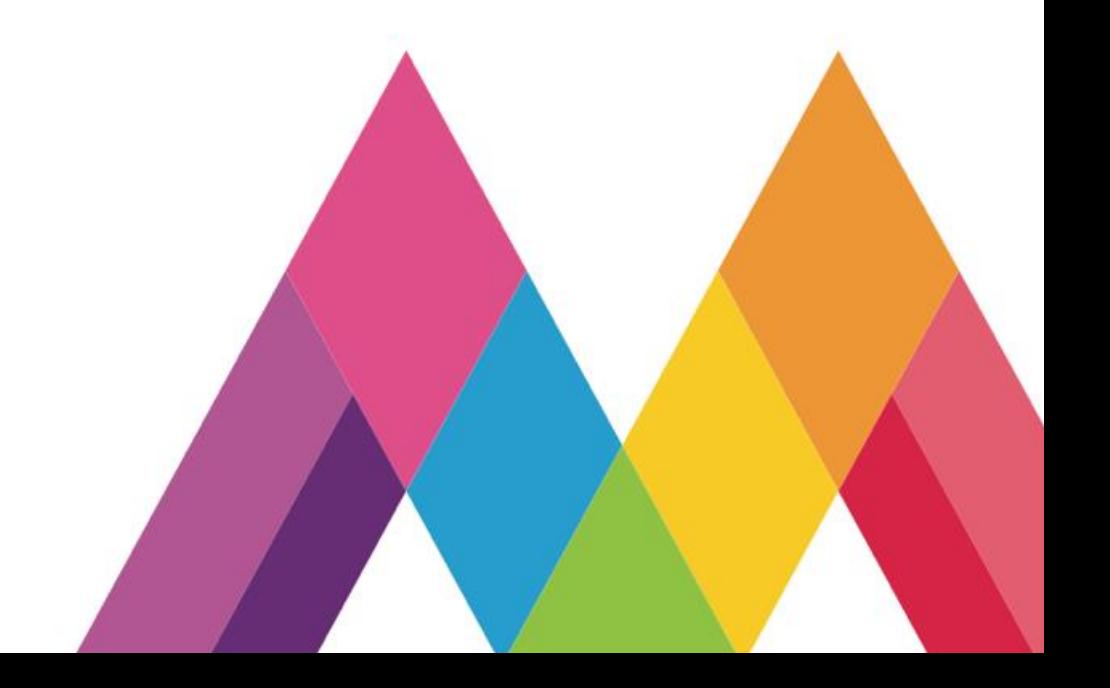

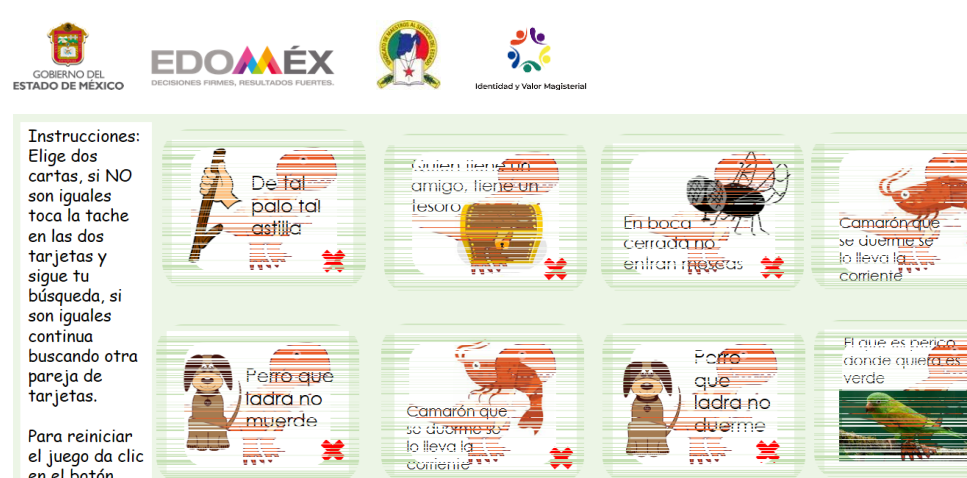

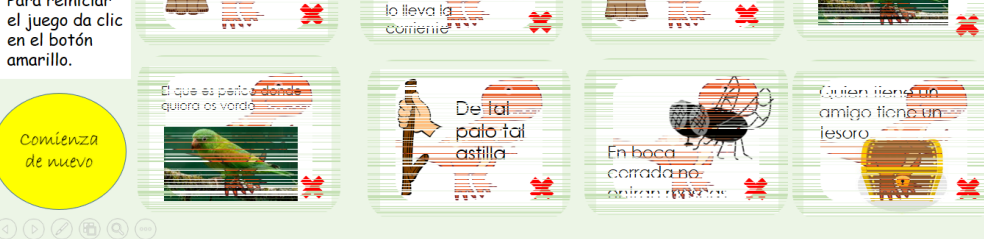

₩

*Imagen 25*

## Imagen 25

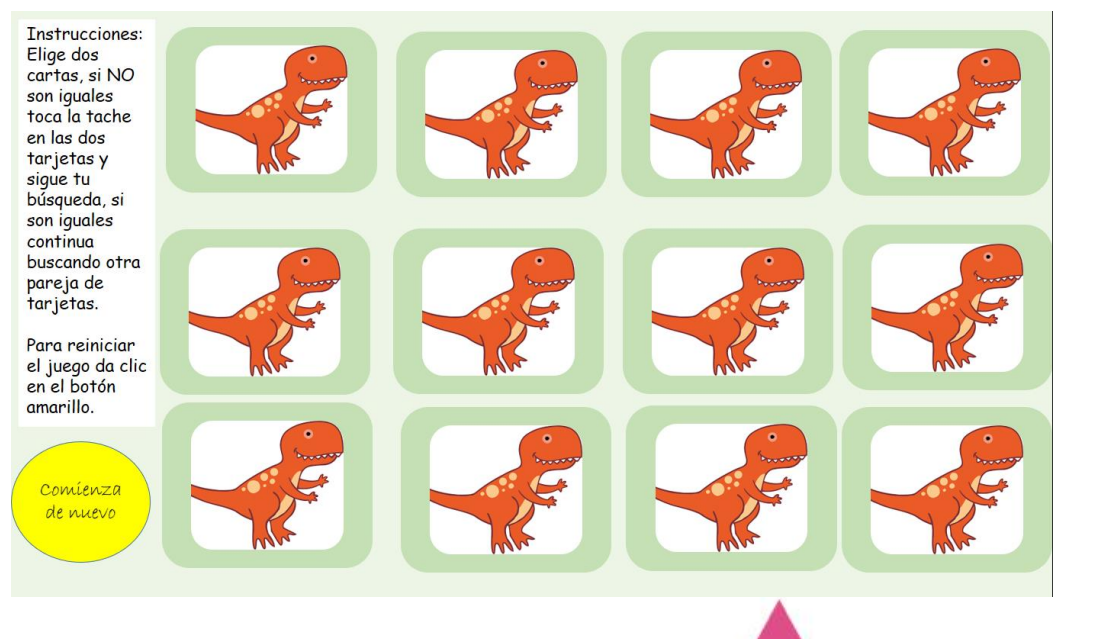

*Imagen 26*

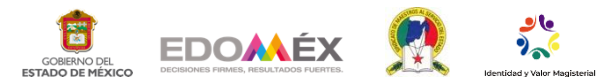

Funcionamiento del juego "Un sabio dijo"

Selecciona la opción "presentación de diapositiva" ubicado en la parte inferior.

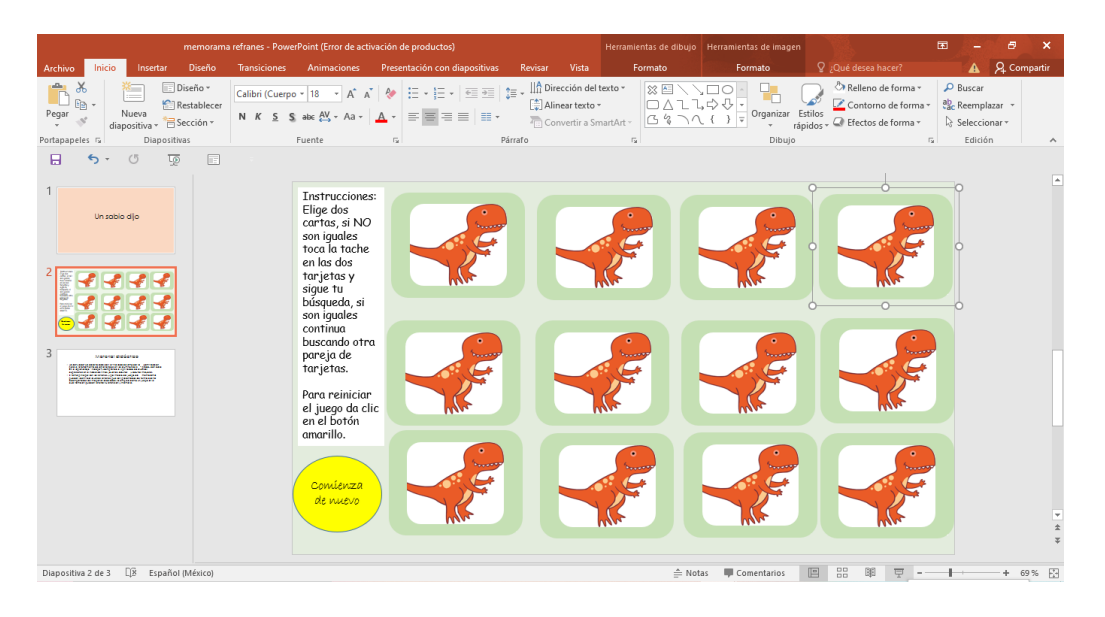

*Imagen 27*

Da clic sobre dos tarjetas que elijas.

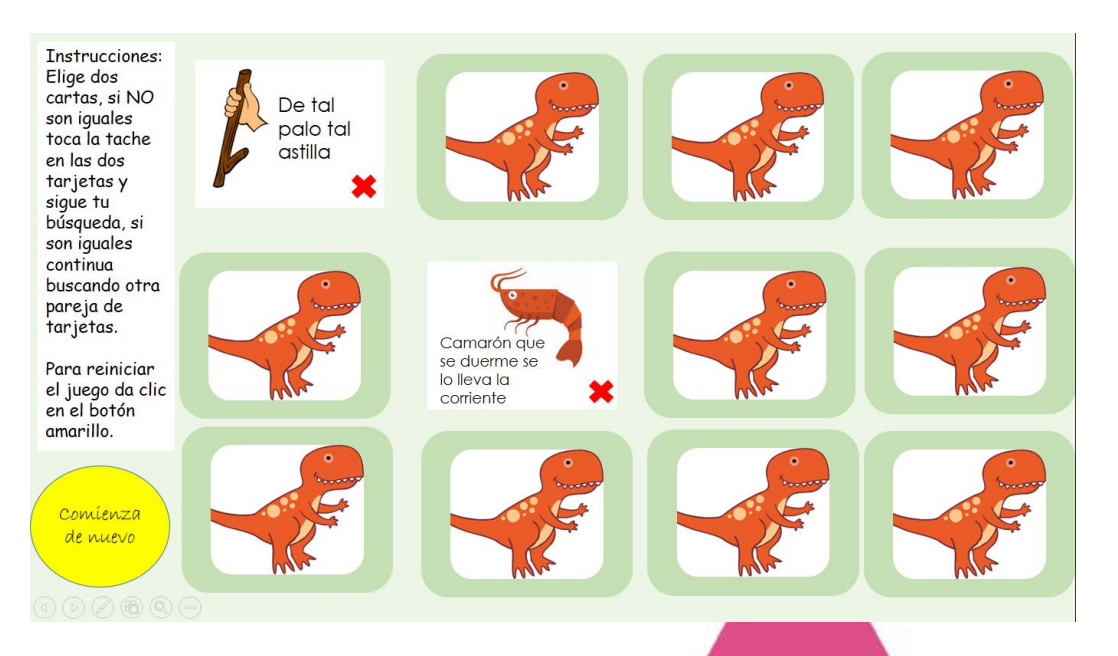

*Imagen 28*

Si son impares, da clic sobre él tache de cada una de las tarjetas para cubrirlas de

nuevo

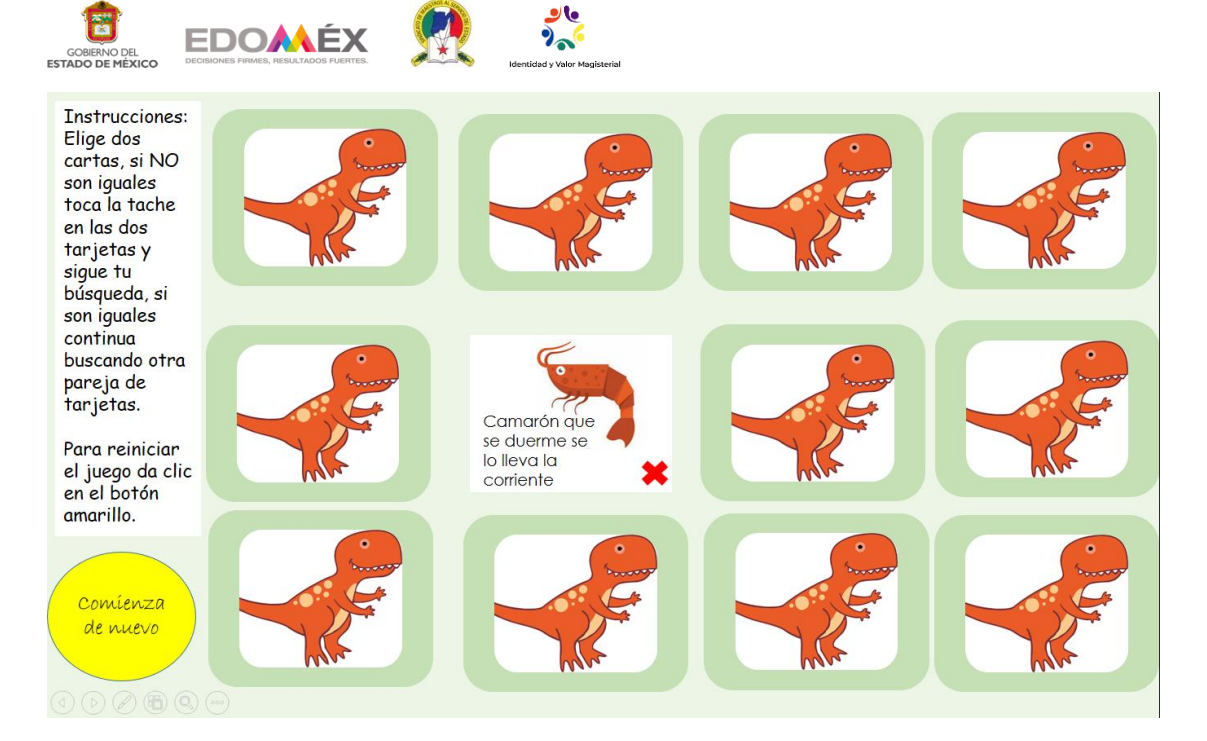

Elige nuevamente dos tarjetas dando clic sobre ellas. Si lograr formar un par

continúa buscando más parejas.

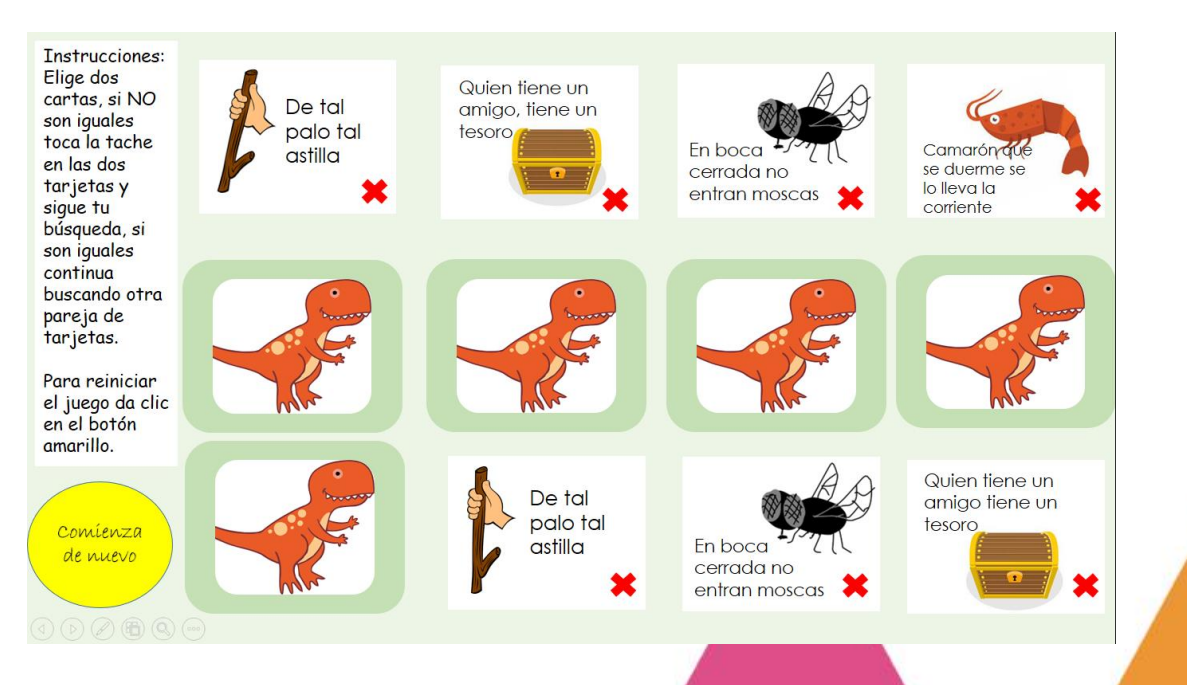

*Imagen 30*

Al encontrar todos los pares de tarjetas, da clic en el botón "comienza de nuevo".

Todas las tarjetas se cubrirán y podrás iniciar nuevamente el juego.

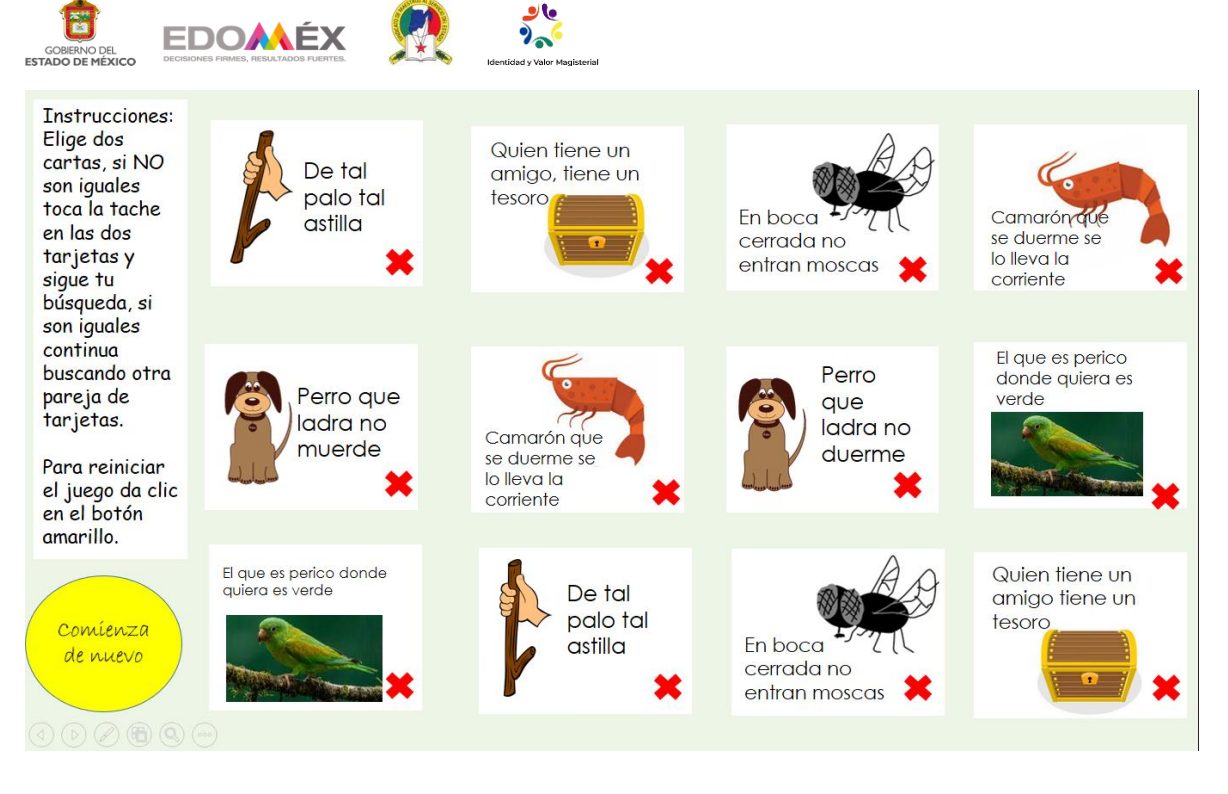

# Conclusiones:

Con base en la implementación del juego denominado "Un sabio dijo" los alumnos pusieron en práctica procesos cognitivos tales como: atención, percepción, memoria y lograron reforzar sus aprendizajes en función del conocimiento de los refranes. El juego fue diseñado a partir de el Diseño Universal para el Aprendizaje (DUA) en su principio I: múltiples formas de representación, que consiste en "que todos los estudiantes puedan percibir la información clave; con este fin se pueden buscar formas alternativas que permitan diversificar la presentación de la información" (Alba Pastor et. al, s.f, 2013, p.21), que fue lo que se realizo, al utilizar la antología que los alumnos ya habían creado en papel, para ahora emplear la información a partir

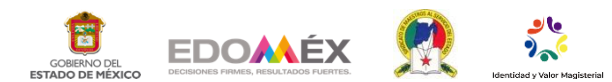

de un juego en computadora; por lo tanto, los alumnos lograron participar de manera activa y dinámica.

Al emplear la gamificación, se logró que los alumnos también conozcan la importancia del uso de las TIC (Tecnologías de la información y de las comunicaciones) a partir de actividades reptidianas que realizan dentro del aula, como es el uso de los refranes, seleccionando los más significativos para los alumnos, y de esta forma "Cobra importancia el uso de los medios digitales, los cuales, gracias a sus características de flexibilidad y capacidad de transformación, pueden facilitar enormemente la tarea de individualizar el aprendizaje para atender la diversidad del alumnado en el aula" (Borrás, G. O., 2015).

Por otro lado, los alumnos hicieron una relación entre las palabras que se utilizan y la manera de expresarlas, comprendieron el significado de un refrán popular y lo asociaron a las prácticas del lenguaje, denotando la expresión oral y la escritura de estos.

Al llevar a cabo el juego con los alumnos pudimos prestar atención a el principio III del DUA donde "vemos que a unos les motiva lo novedoso o la espontaneidad, mientras que otros prefieren los procesos rutinarios" (Alba Pastor et. al, s.f., 2013, p.37), por consiguiente, al hacer uso de él juego en computadora se logro la motivación de ante el aprendizaje, en aquellos alumnos que no lograron consolidarlo con el uso de la antología de refranes tradicional.

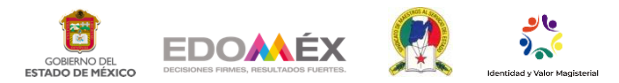

Referencias:

Alba Pastor C., Sánchez Serrano J. M., Zubillaga del Río A. (s/f) (2013) Diseño

Universal para el Aprendizaje (DUA) Pautas para su introducción en el

currículo.

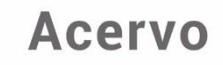

Borrás, G. O. (2015). Fundamentos de la Gamificación. Copyright.

SEP. (2017). Aprendizajes Clave para la Educación Integral. México.

SEP. (2017). Aprendizajes Clave para la Educación Integral. Educación primaria

3º Plan y programa de estudios, orientaciones didácticas y sugerencias de

evaluación.

Imagen1 autoría propia Nancy Vianey Gabino Reyes, Lorena Vianey Pérez Castillo (2023) Imagen 2 autoría propia Nancy Vianey Gabino Reyes, Lorena Vianey Pérez Castillo (2023) Imagen 3 autoría propia Nancy Vianey Gabino Reyes, Lorena Vianey Pérez Castillo (2023) Imagen 4 autoría propia Nancy Vianey Gabino Reyes, Lorena Vianey Pérez Castillo (2023) Imagen 5 autoría propia Nancy Vianey Gabino Reyes, Lorena Vianey Pérez Castillo (2023)

Imagen 6 autoría propia Nancy Vianey Gabino Reyes, Lorena Vianey Pérez Castillo (2023)

Imagen 7 autoría propia Nancy Vianey Gabino Reyes, Lorena Vianey Pérez Castillo (2023)

Imagen 8 autoría propia Nancy Vianey Gabino Reyes, Lorena Vianey Pérez Castillo (2023)

Imagen 9 autoría propia Nancy Vianey Gabino Reyes, Lorena Vianey Pérez Castillo (2023)

Imagen 10 autoría propia Nancy Vianey Gabino Reyes, Lorena Vianey Pérez Castillo (2023)

Imagen 11 autoría propia Nancy Vianey Gabino Reyes, Lorena Vianey Pérez Castillo (2023)

Imagen 12 autoría propia Nancy Vianey Gabino Reyes, Lorena Vianey Pérez Castillo (2023)

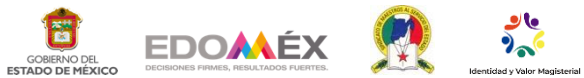

Imagen 13 autoría propia Nancy Vianey Gabino Reyes, Lorena Vianey Pérez Castillo (2023) Imagen 14 autoría propia Nancy Vianey Gabino Reyes, Lorena Vianey Pérez Castillo (2023) Imagen 15 autoría propia Nancy Vianey Gabino Reyes, Lorena Vianey Pérez Castillo (2023) Imagen 16 autoría propia Nancy Vianey Gabino Reyes, Lorena Vianey Pérez Castillo (2023) Imagen 17autoría propia Nancy Vianey Gabino Reyes, Lorena Vianey Pérez Castillo (2023) Imagen 18 autoría propia Nancy Vianey Gabino Reyes, Lorena Vianey Pérez Castillo (2023) Imagen 19 autoría propia Nancy Vianey Gabino Reyes, Lorena Vianey Pérez Castillo (2023) Imagen 20 autoría propia Nancy Vianey Gabino Reyes, Lorena Vianey Pérez Castillo (2023) Imagen 21 autoría propia Nancy Vianey Gabino Reyes, Lorena Vianey Pérez Castillo (2023) Imagen 22 autoría propia Nancy Vianey Gabino Reyes, Lorena Vianey Pérez Castillo (2023) Imagen 23 autoría propia Nancy Vianey Gabino Reyes, Lorena Vianey Pérez Castillo (2023) Imagen 24 autoría propia Nancy Vianey Gabino Reyes, Lorena Vianey Pérez Castillo (2023) Imagen 25, autoría propia Nancy Vianey Gabino Reyes, Lorena Vianey Pérez Castillo (2023) Imagen 26, autoría propia Nancy Vianey Gabino Reyes, Lorena Vianey Pérez Castillo (2023) Imagen 27 autoría propia Nancy Vianey Gabino Reyes, Lorena Vianey Pérez Castillo (2023) Imagen 28 autoría propia Nancy Vianey Gabino Reyes, Lorena Vianey Pérez Castillo (2023) Imagen 29 autoría propia Nancy Vianey Gabino Reyes, Lorena Vianey Pérez Castillo (2023) Imagen 30 autoría propia Nancy Vianey Gabino Reyes, Lorena Vianey Pérez Castillo (2023) Imagen 31 autoría propia Nancy Vianey Gabino Reyes, Lorena Vianey Pérez Castillo (2023)